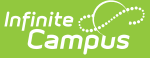

# **Attendance Extract (Arizona)**

Last Modified on 03/11/2024 8:46 am CDT

Tool [Rights](http://kb.infinitecampus.com/#tool-rights) | [Reporting](http://kb.infinitecampus.com/#reporting-logic) Logic | [Generate](http://kb.infinitecampus.com/#generate-the-report) the Report | Distance Learning School [Summary](http://kb.infinitecampus.com/#distance-learning-school-summary) | Distance Learning Student Summary | Student [Attendance](http://kb.infinitecampus.com/#student-attendance-audit) Audit | Student [Attendance](http://kb.infinitecampus.com/#student-attendance-detail) Detail

### **Classic View:** AZ State Reporting > Attendance Extract

#### **Search Terms:** Attendance Extract

The AZ Attendance Extract provides way for Arizona users to pull attendance data for comparison with reported AzEDS data. Additionally, the AZ Attendance Extract can be used in conjunction with the AzEDS ADM15 Report to facilitate the Charter School Audit Process.

**To complete the Charter School Audit Process** - Generate the Student Attendance Audit Extract using the first [Instructional](http://kb.infinitecampus.com/#student-attendance-audit) Day and the 40th Instructional Day. Complete the same process again for 100th Instructional Day.

There are four ways to generate this report:

- **Distance Learning School [Summary](http://kb.infinitecampus.com/#distance-learning-school-summary)**: Provides distance learning statistics that are required by the State of Arizona.
- **Distance Learning Student [Summary](http://kb.infinitecampus.com/#distance-learning-student-summary)**: Provides distance learning statistics per student.
- **Student [Attendance](http://kb.infinitecampus.com/#student-attendance-audit) Audit**: Provides aggregate totals of attendance data per student.
- **Student [Attendance](http://kb.infinitecampus.com/#student-attendance-detail) Detail**: Generates individual attendance records submitted to the state for each student.

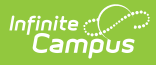

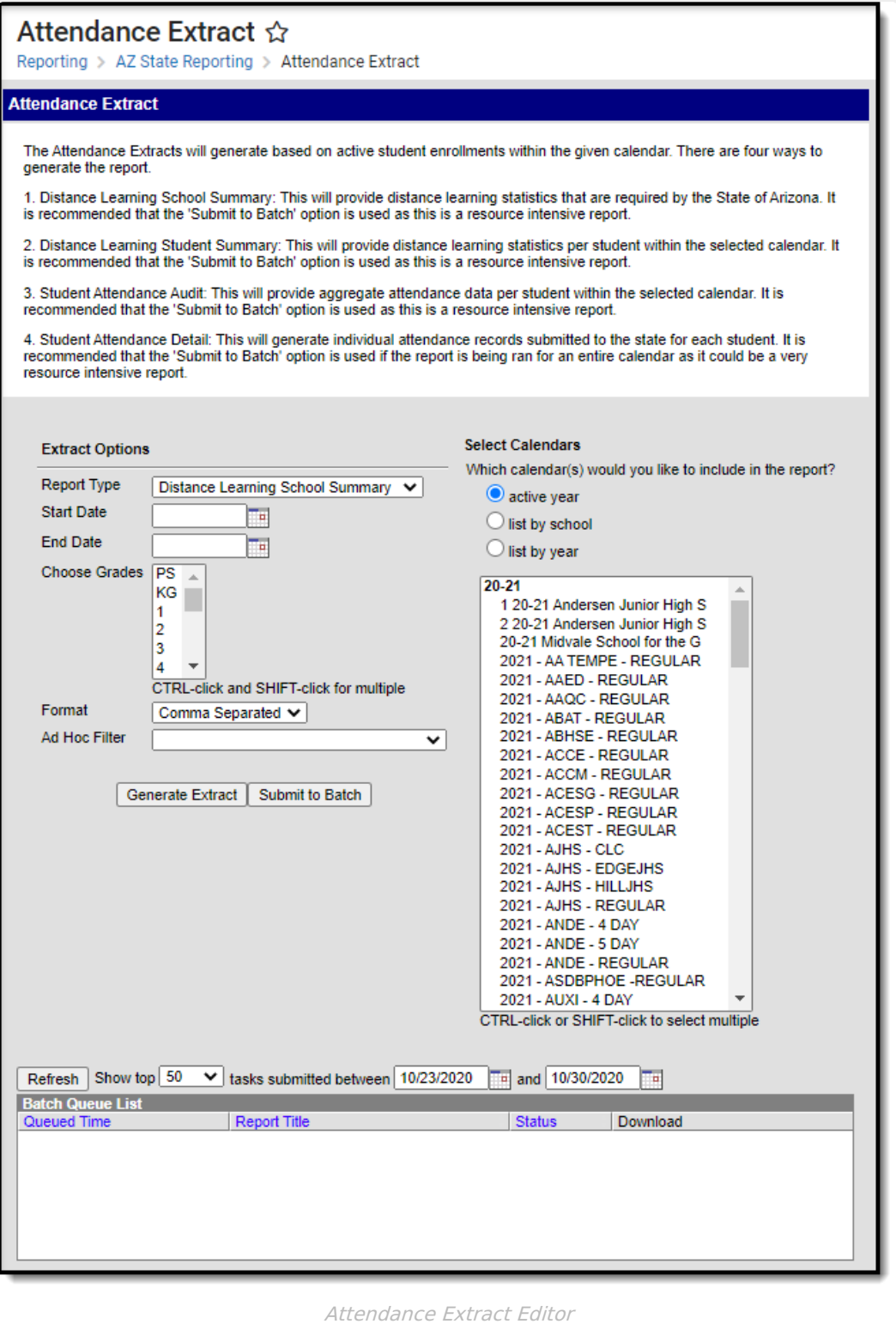

# **Tool Rights**

**PATH:** System Administration <sup>&</sup>gt; User Security <sup>&</sup>gt; Users <sup>&</sup>gt; Tool Rights

**Search Term:** Tool Rights

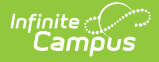

Users must have at least **R**(ead) tool rights in order to view and generate the Attendance Extract.

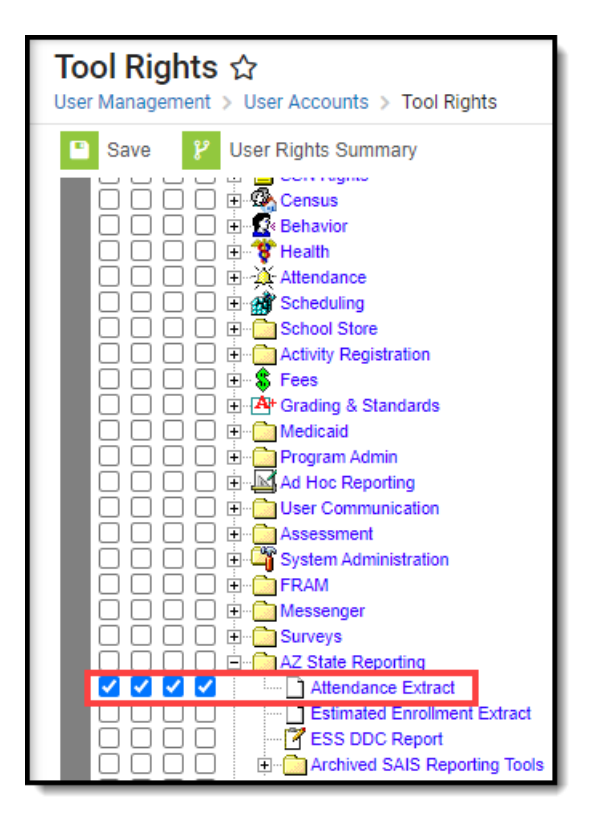

# **Reporting Logic**

The following logic is used when generate Attendance extracts:

Report all students enrolled within the Start/End date in the calendar selected in the toolbar.

Student must be rostered into a course .

- For the Distance Learning reports, the course must have a state code populated and the course must not be State Excluded.
- For the Student Attendance Audit, there are no course limitations, the student just needs to be rostered in a course.

Note: The distance learning numbers are based on a student being scheduled into a course to determine what percent of time is spent distance learning. In addition, the Attendance Audit has a field to show how many courses a student is rostered into.

Ignore AOI enrollments in the Distance Learning School Summary, Distance Learning Student Summary, and Student Attendance Detail.

Note: AOI enrollments should still report on the Student Attendance Audit, we just won't populate any Ed-Fi fields

Do not report students whose enrollment records are state excluded.

Do not report students whose enrollment records are tied to a calendar that is state excluded.

Do not report students whose enrollment records are tied to a grade level that is state excluded.

Do not report students whose enrollment records are marked as "No Show".

If the Start Date is NULL, consider 7/1/YYYY as the default begin of the report time span (with YYYY as the start year set in the Campus toolbar).

If the End Date is NULL, consider currentDate as the default end of the report time span.

- **Distance Learning School Summary:** Report school summary numbers for students that are enrolled in the selected calendars based on the start/end date selected in the extract editor.
- **Distance Learning Student Summary**: Report 1 row for each Student/Enrollment combination.
- **Student Attendance Detail**: Report 1 row for each Student School Attendance Event submitted.
- **Student Attendance Audit**: Report 1 row for each Student/Enrollment combination.

File names should be the following:

- **Distance Learning School Summary:**: AZ\_DLS\_School\_mmddyyyy.csv
- **Distance Learning Student Summary**: AZ\_DLS\_Student\_mmddyyyy.csv
- **Student Attendance Detail**: AZ\_AttDet\_mmddyyyy.csv
- **Student Attendance Audit**: AZ\_AttAudit\_mmddyyyy.csv

### Batch Queue report title:

- **Distance Learning School Summary:** AZ Distance Learning School Extract
- **Distance Learning Student Summary**: AZ Distance Learning Student Extract
- **Student Attendance Detail**: AZ Attendance Detail Extract
- **Student Attendance Audit**: AZ Attendance Audit Extract

### **Generate the Report**

- 1. Select the **Report Type**.
	- **Distance Learning School [Summary](http://kb.infinitecampus.com/#distance-learning-school-summary)** Provides distance learning statistics that are required by the State of Arizona.
	- **Distance Learning Student [Summary](http://kb.infinitecampus.com/#distance-learning-student-summary)** Provides distance learning statistics per student.
	- **Student [Attendance](http://kb.infinitecampus.com/#student-attendance-audit) Audit** Provides aggregate totals of attendance data per student.
	- **Student [Attendance](http://kb.infinitecampus.com/#student-attendance-detail) Detail** Generates individual attendance records submitted to the state for each student.
- 2. Enter a **Start Date**.
- 3. Enter an **End Date**. Only active student enrollments between the start date and end date entered are considered for reporting.
- 4. Select which **Grade(s)** to report data.
- 5. Select the report **Format**.
- 6. Select which calendar(s) will report data.
- 7. Select an **Ad Hoc Filter** (optional).
- 8. To generate the extract immediately, click **Generate Extract** or to schedule when the system will process and generate the extract, select **Submit to Batch**.

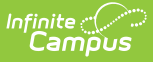

The extracts can be resource intensive so it is recommended to always use the **Submit to Batch** option for the distance learning reports and the attendance audit.

## **Distance Learning School Summary**

The Distance Learning Student Summary provides distance learning statistics that are required by the State of Arizona.

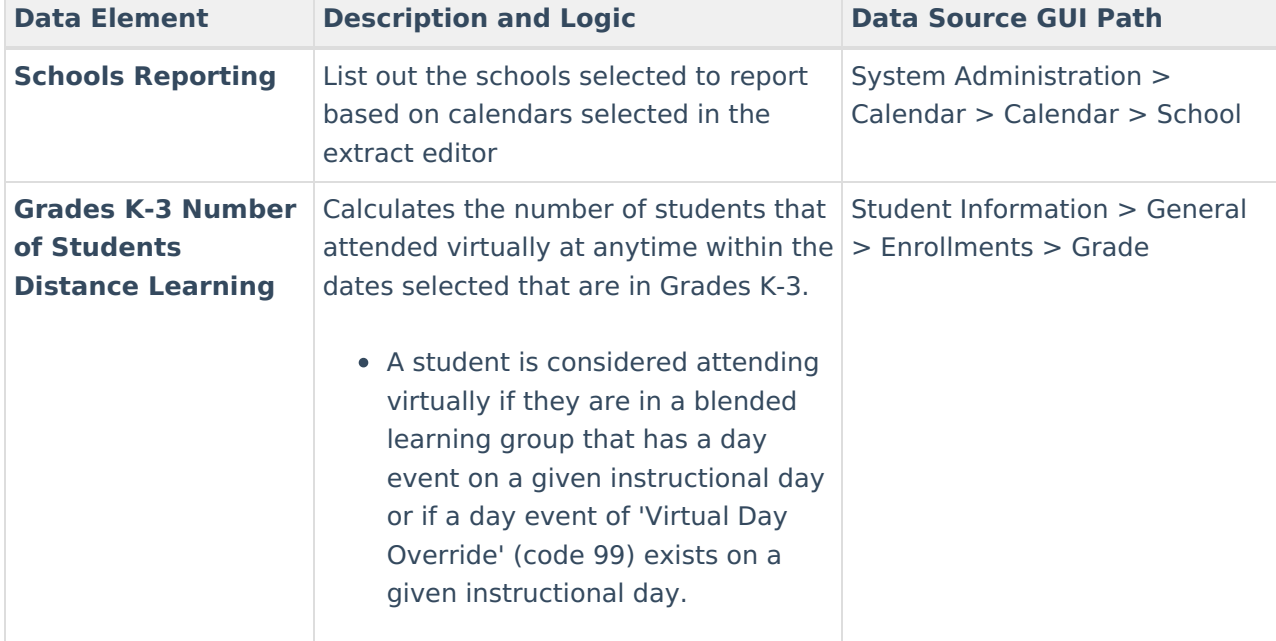

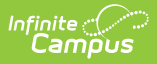

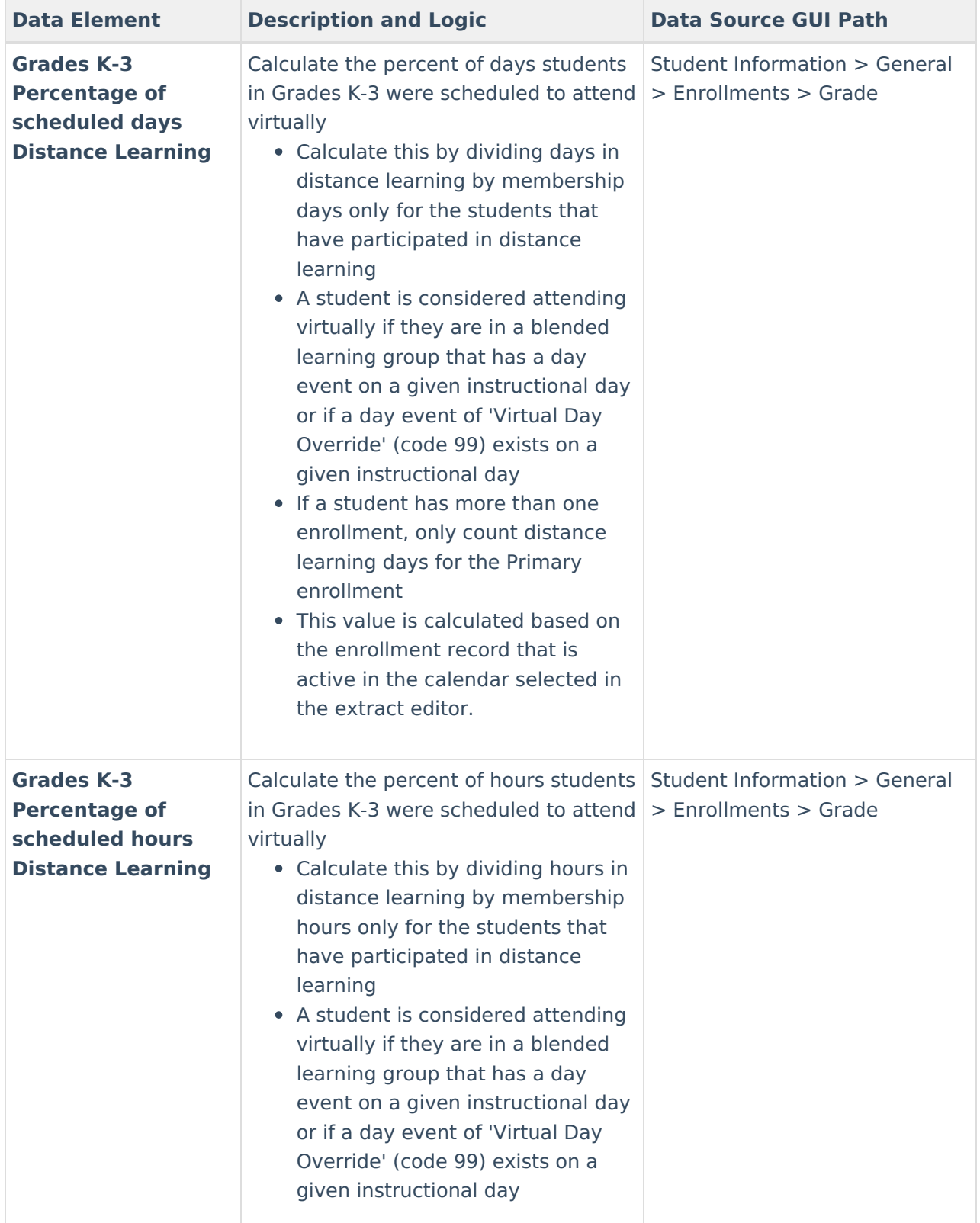

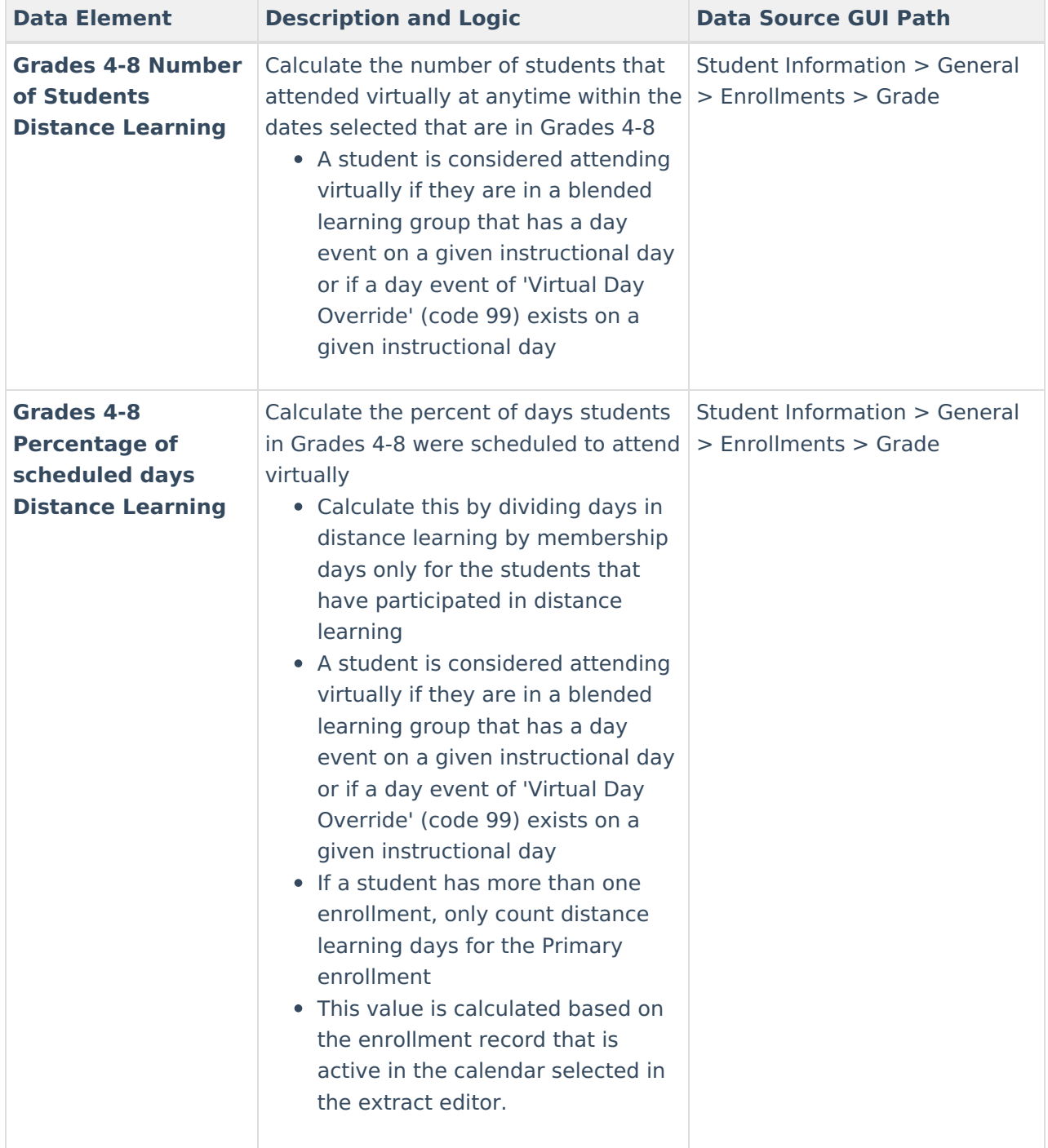

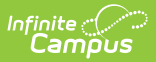

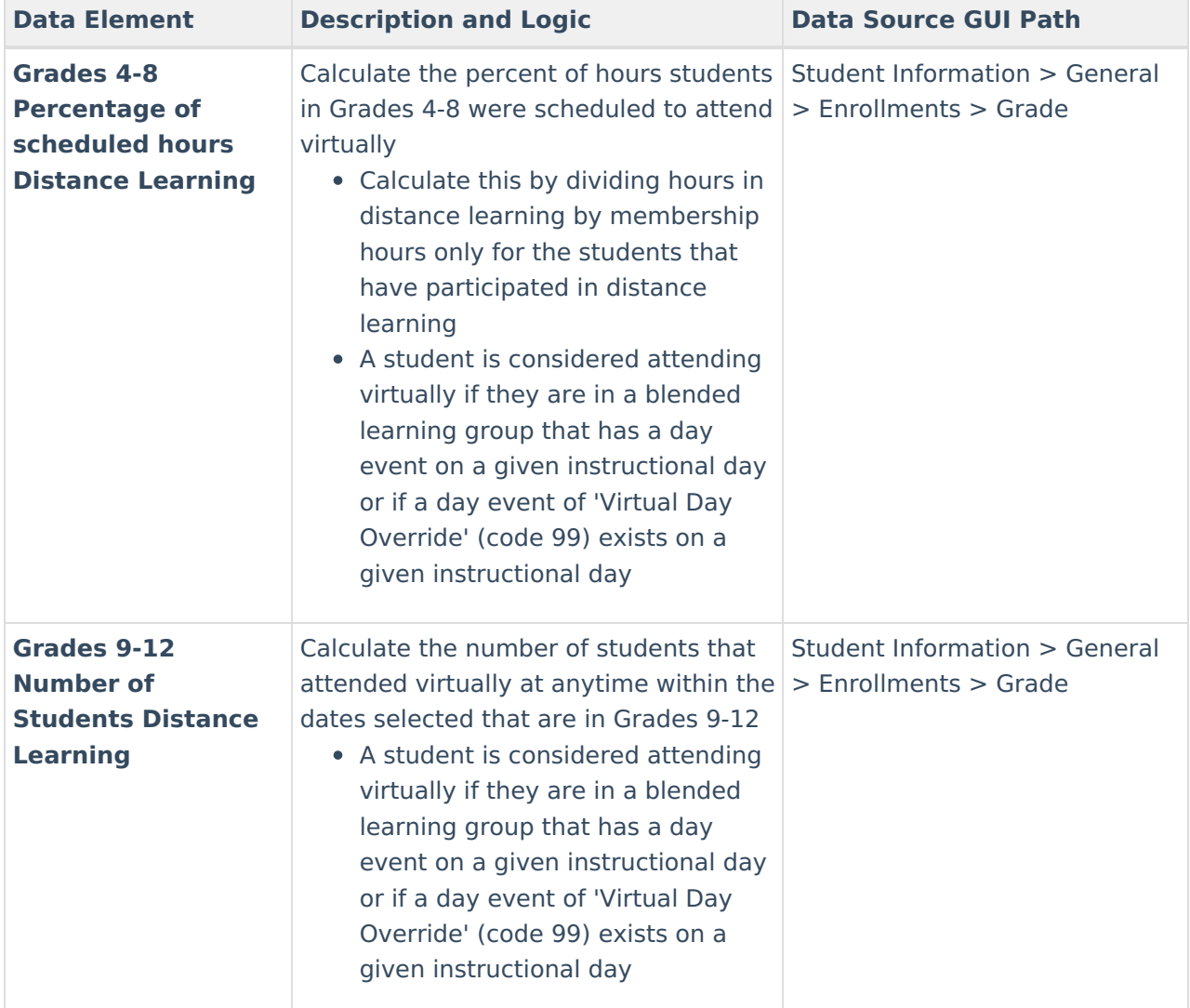

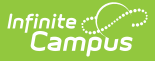

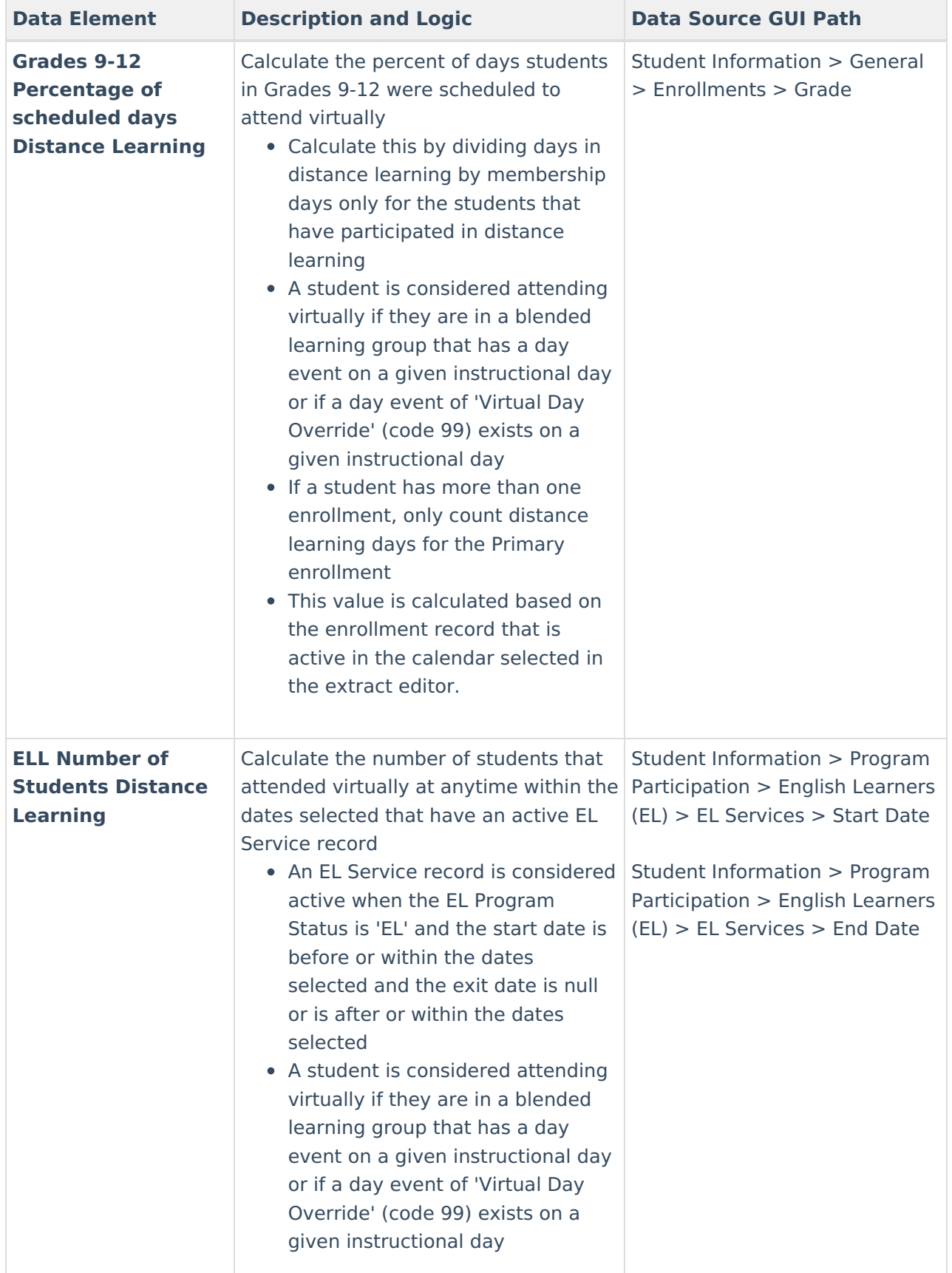

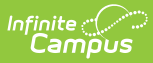

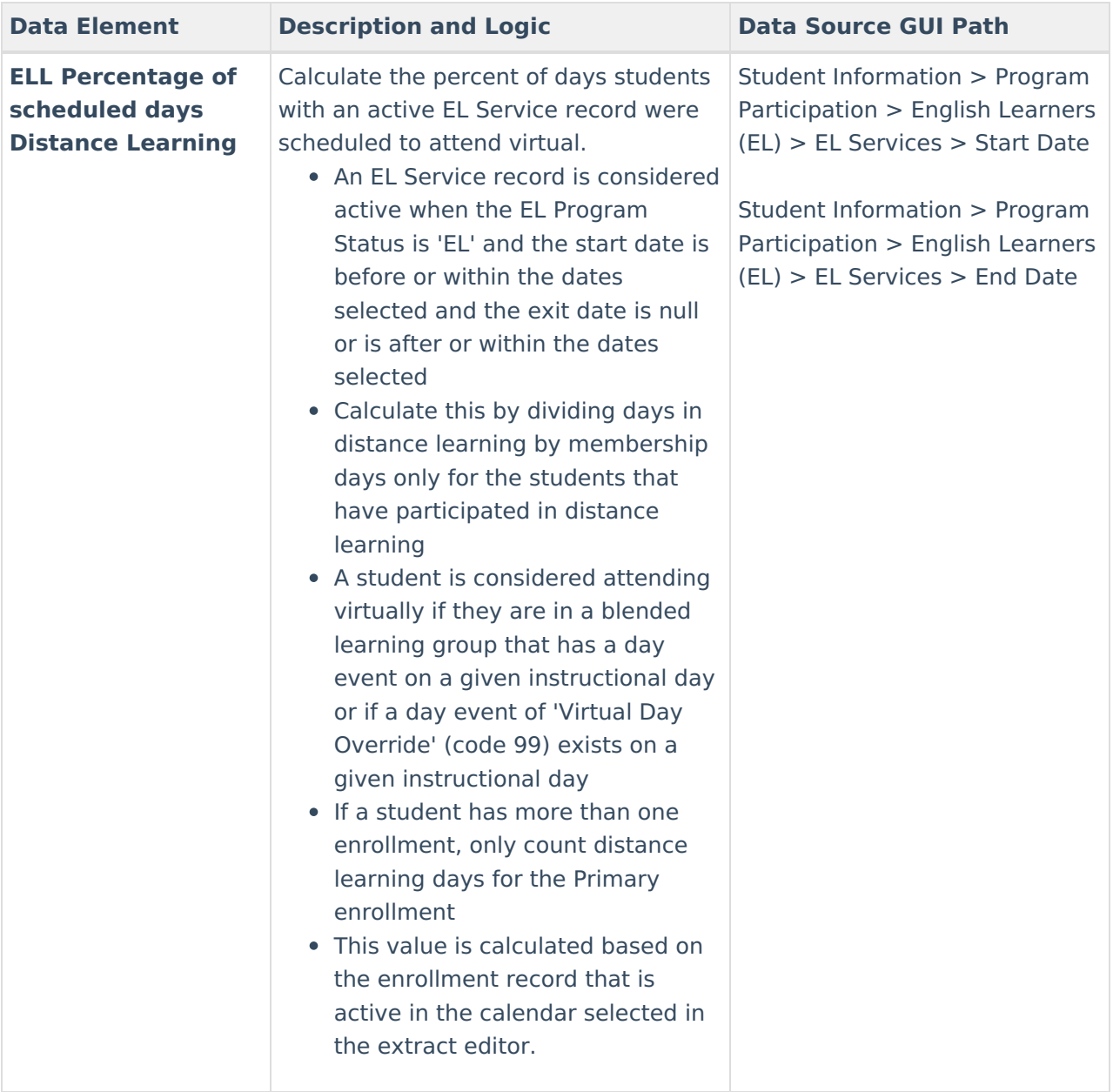

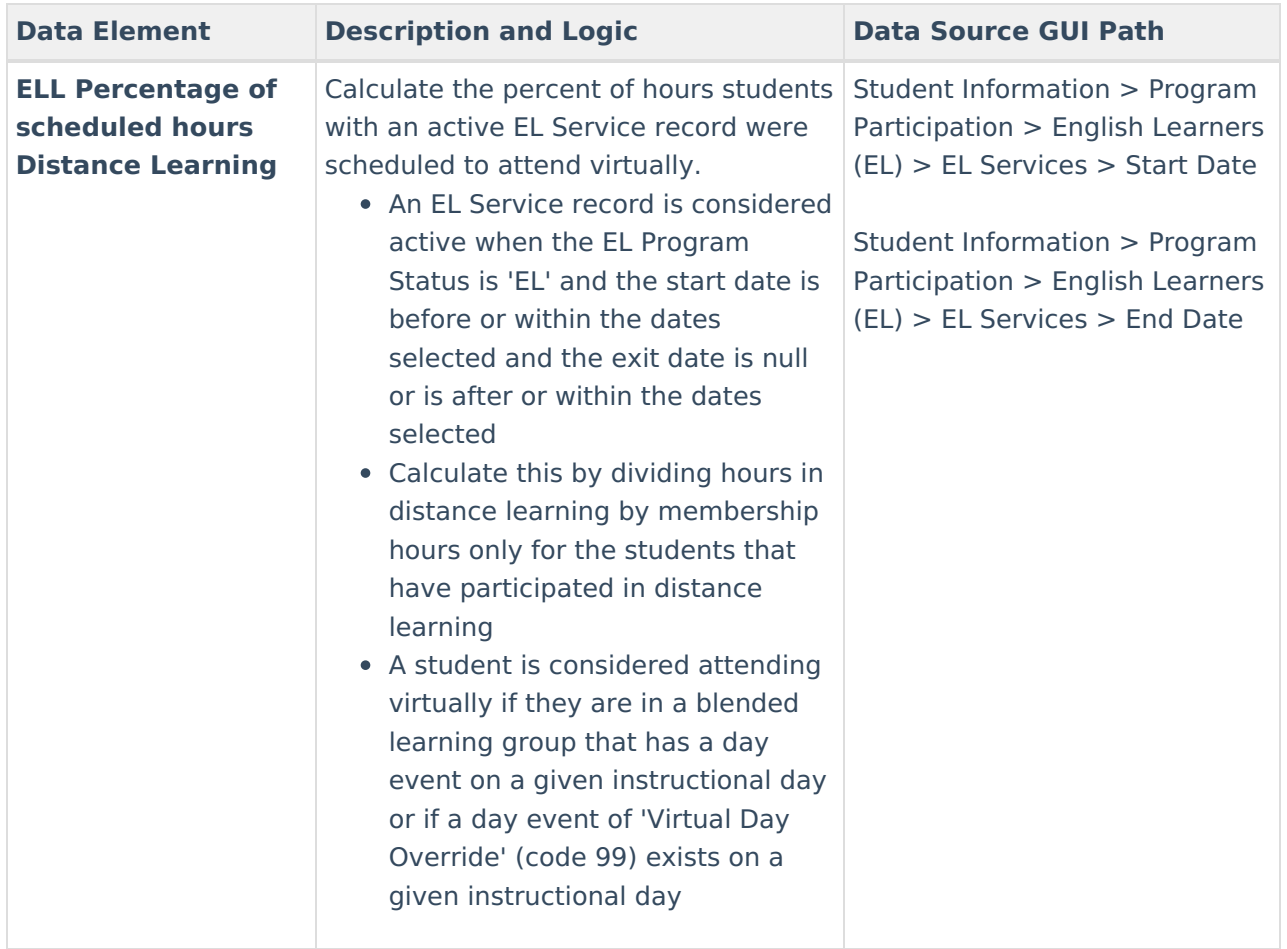

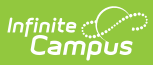

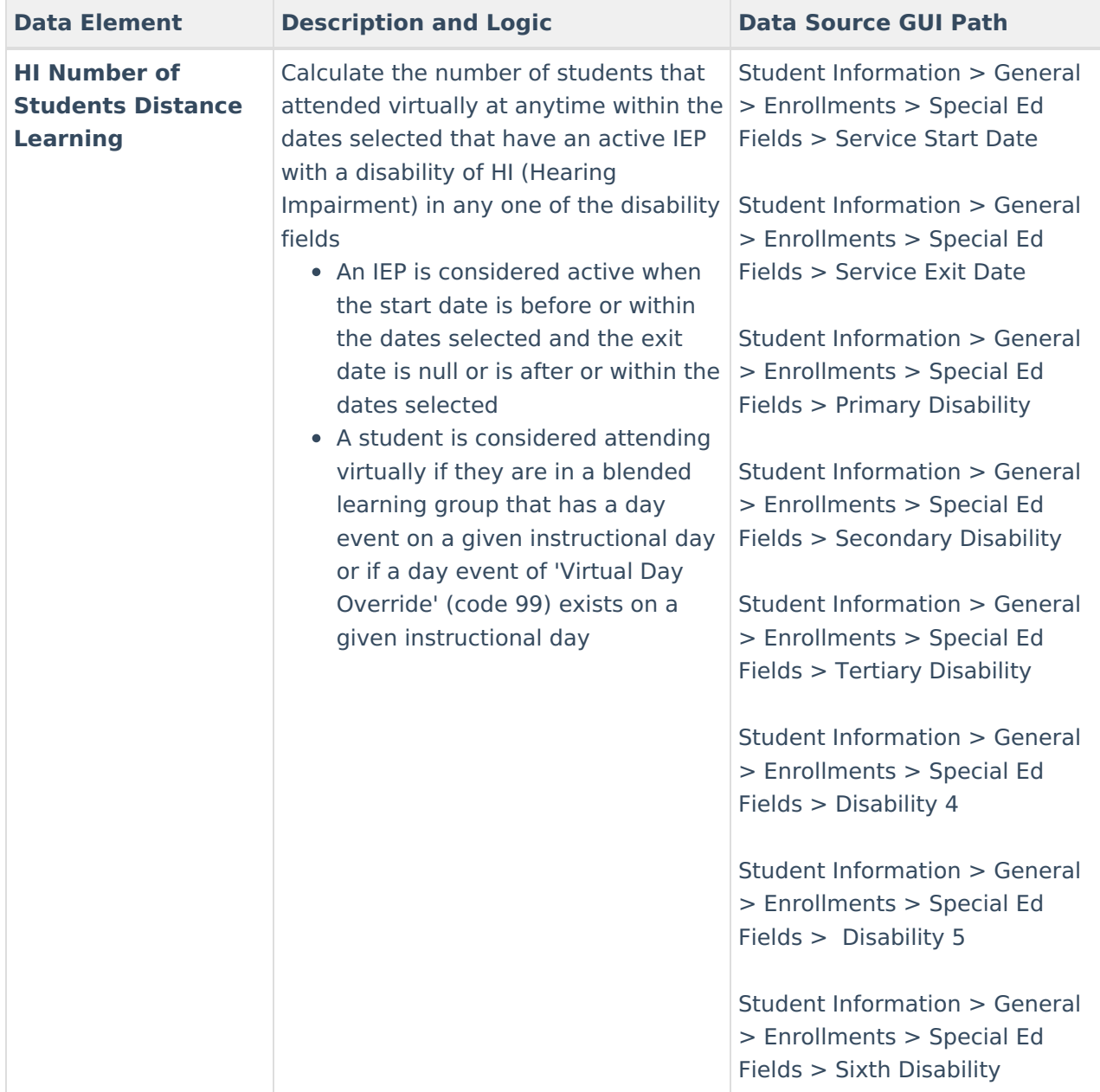

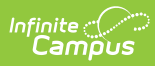

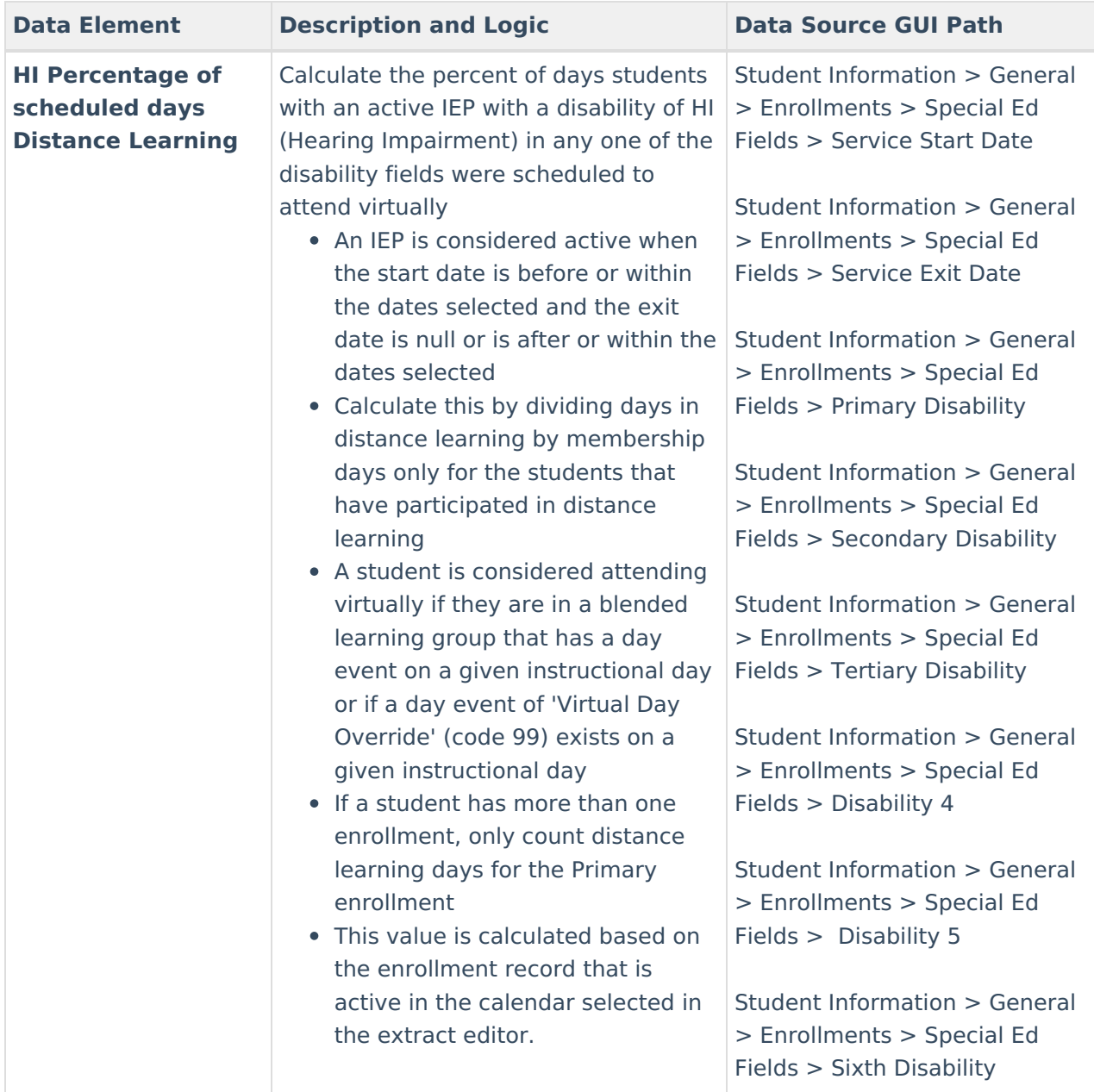

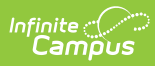

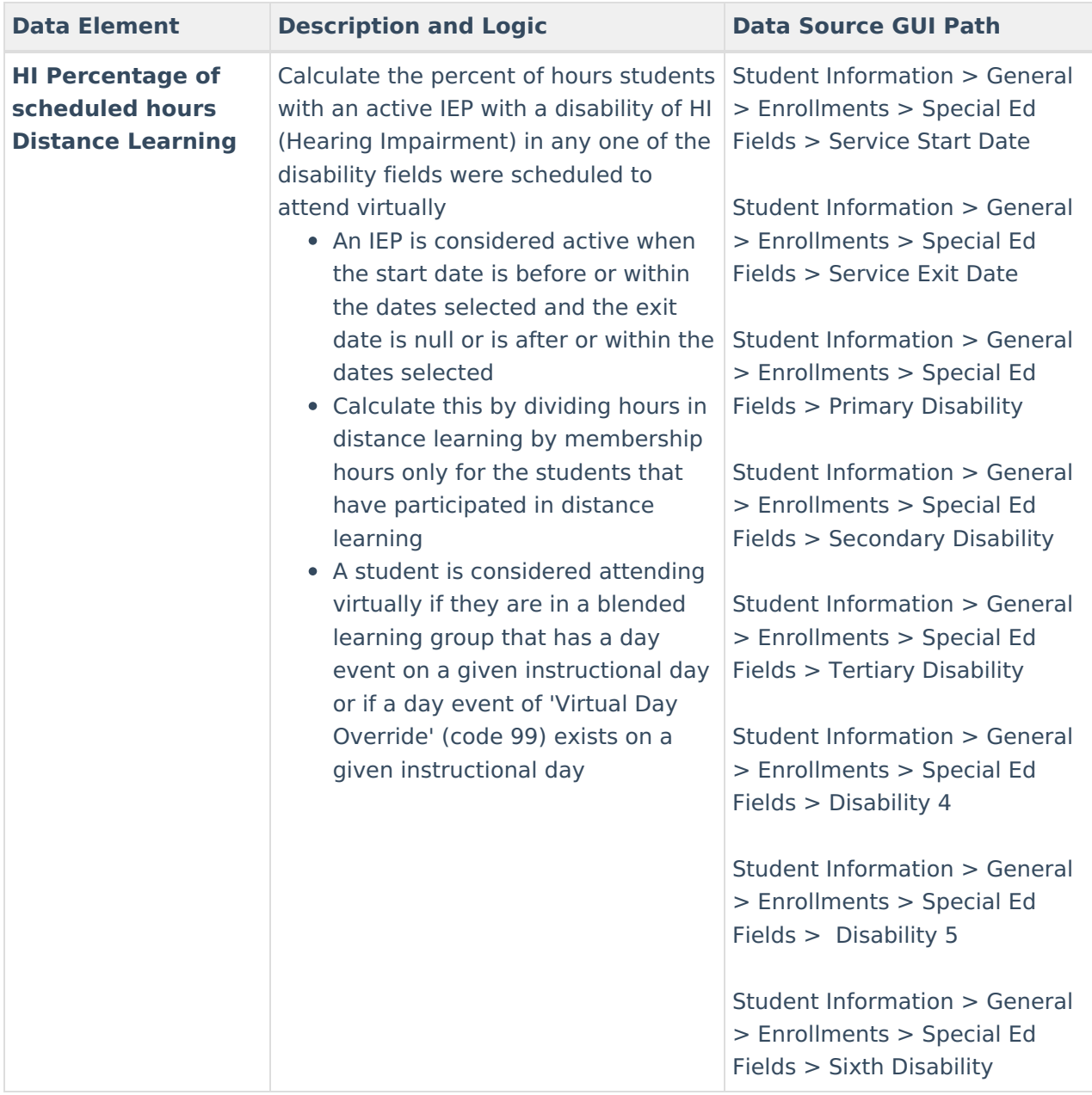

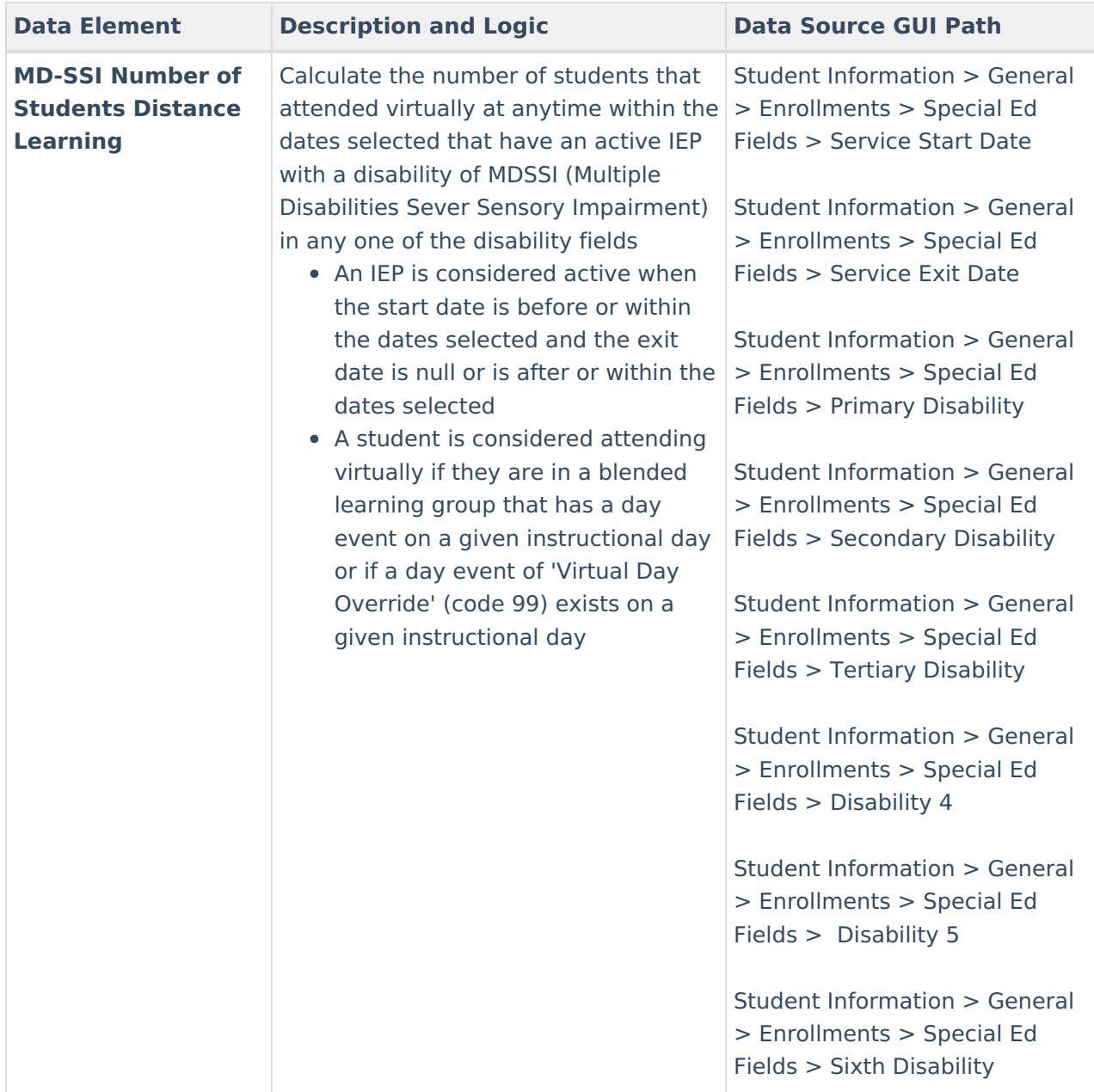

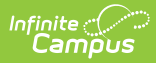

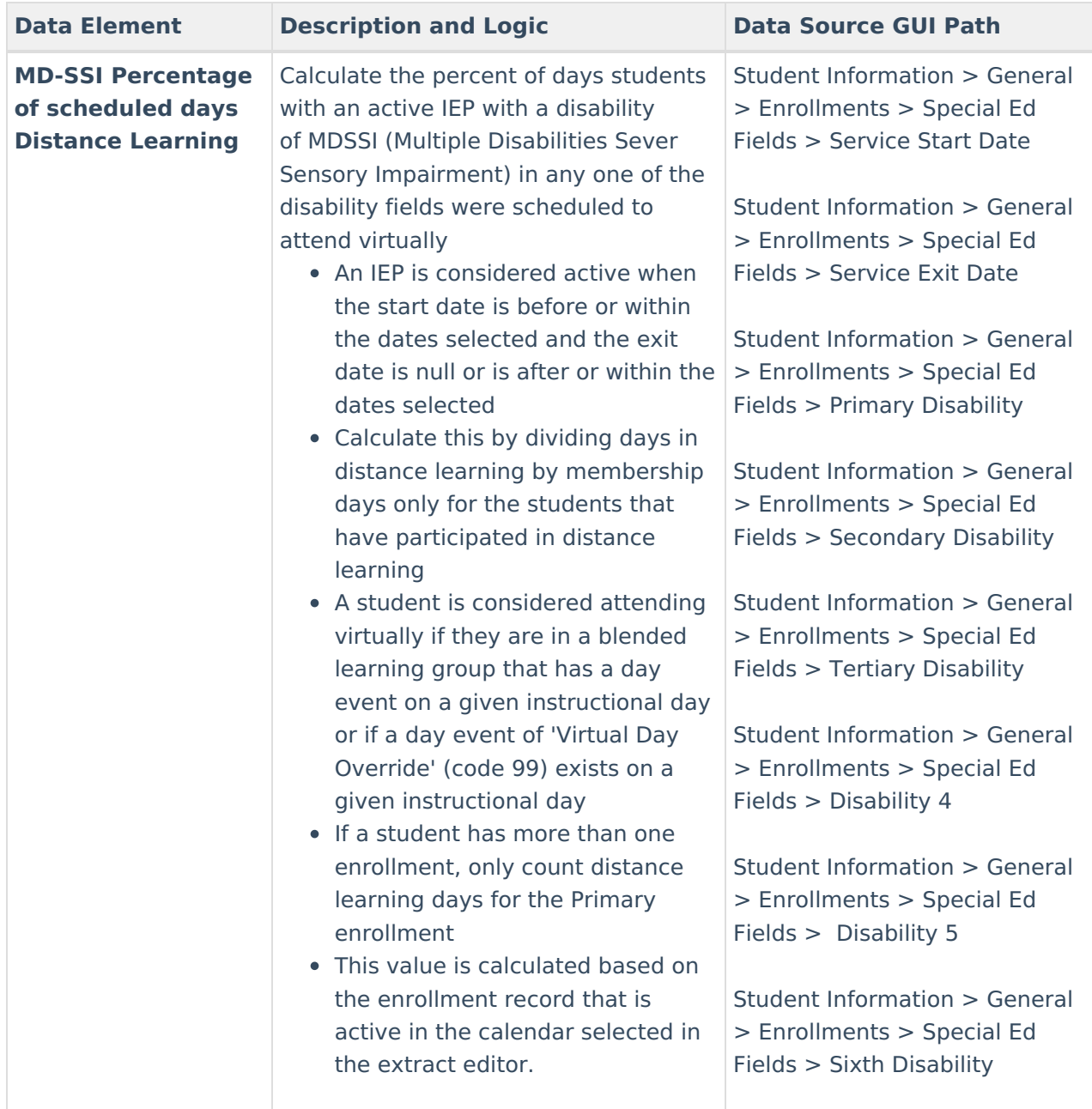

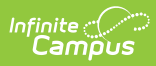

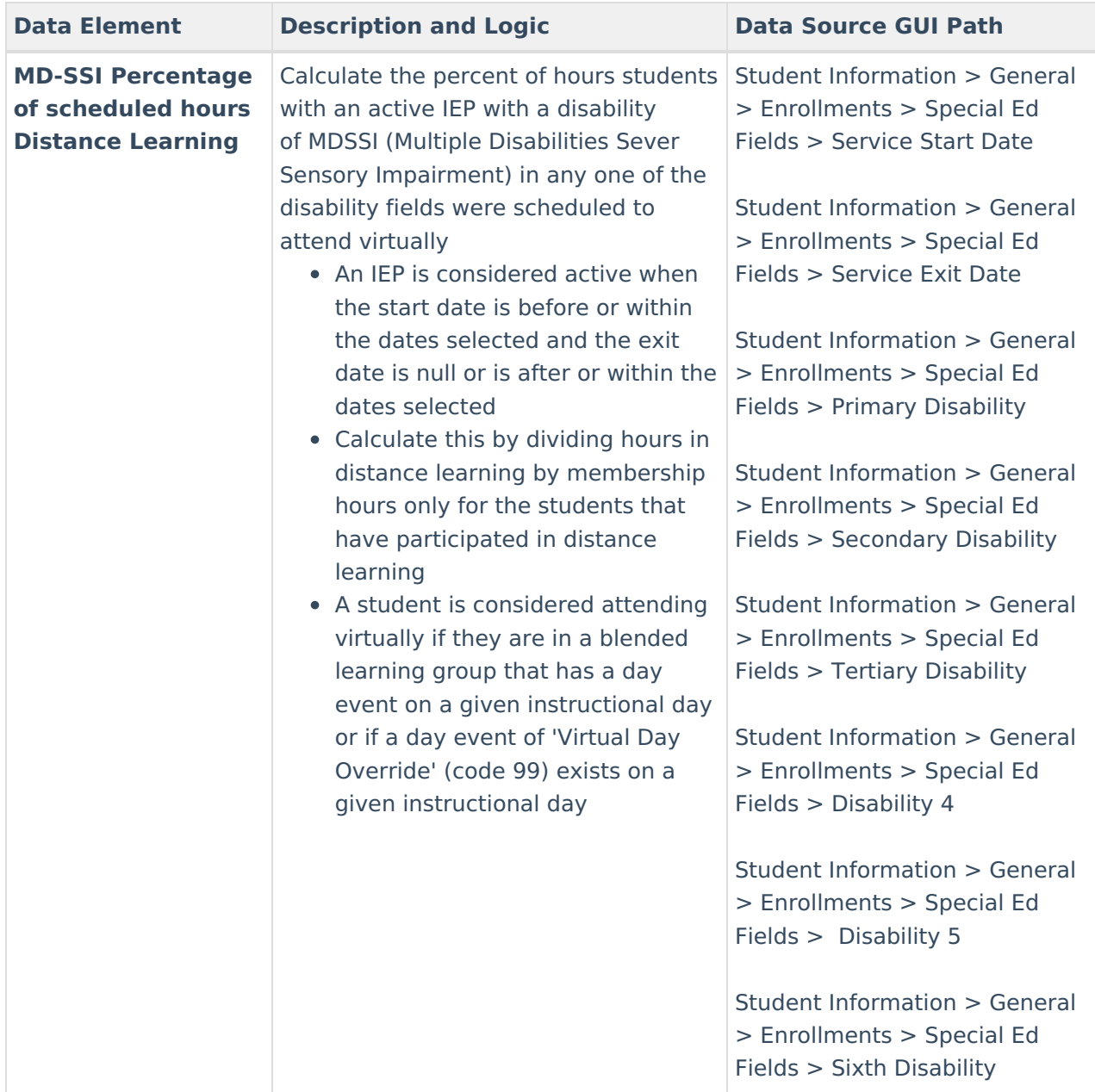

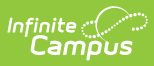

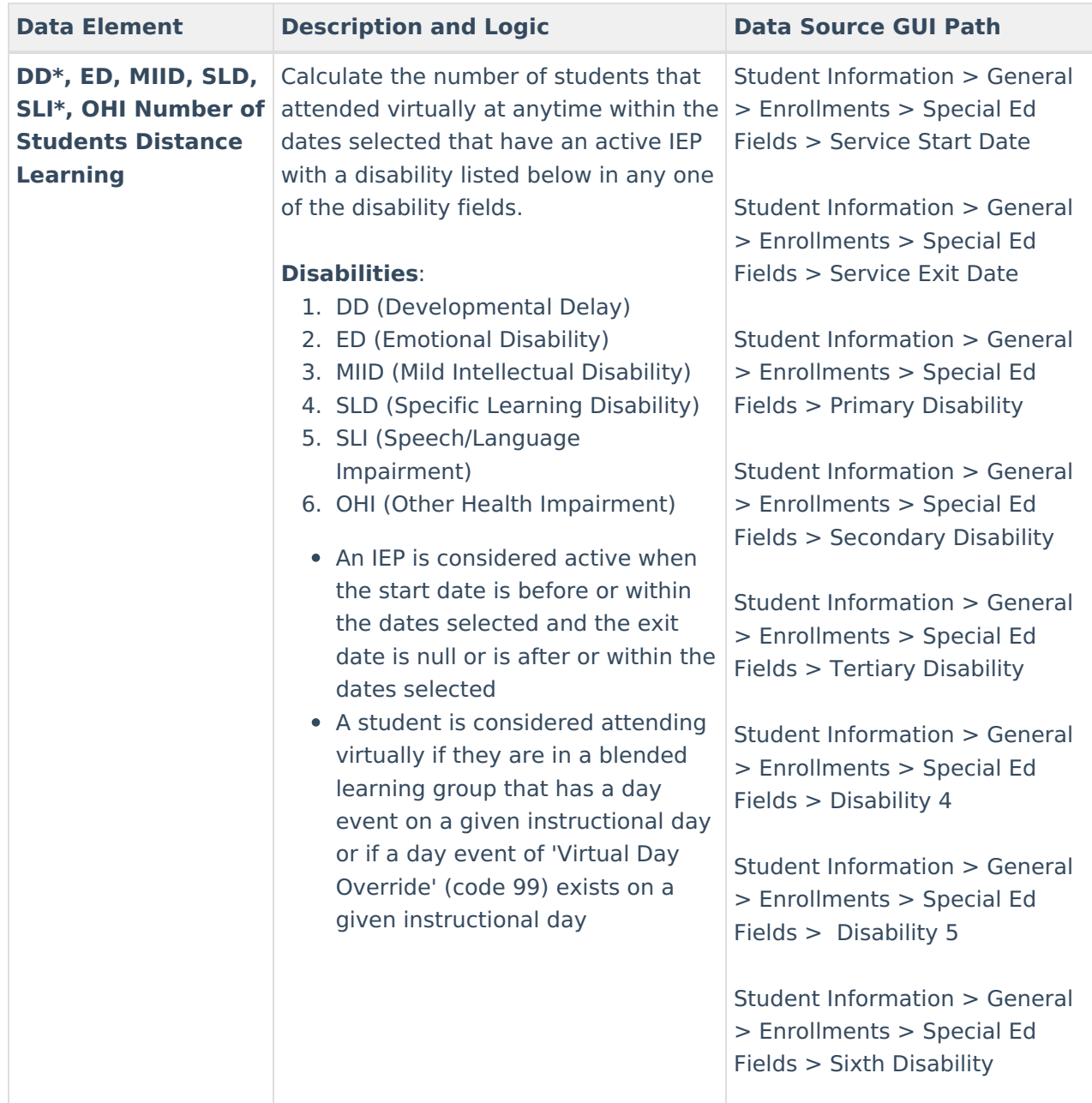

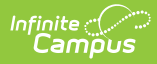

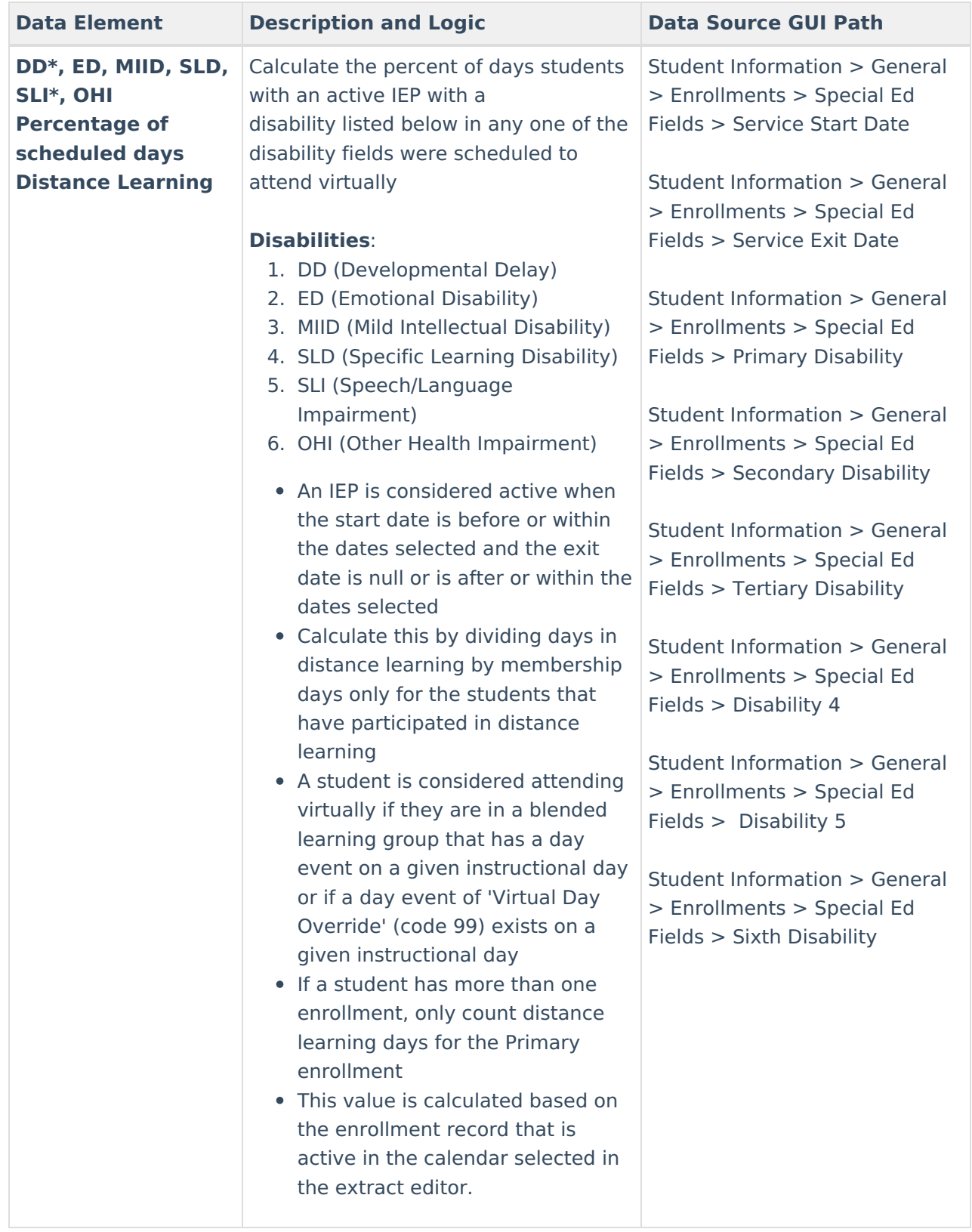

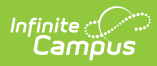

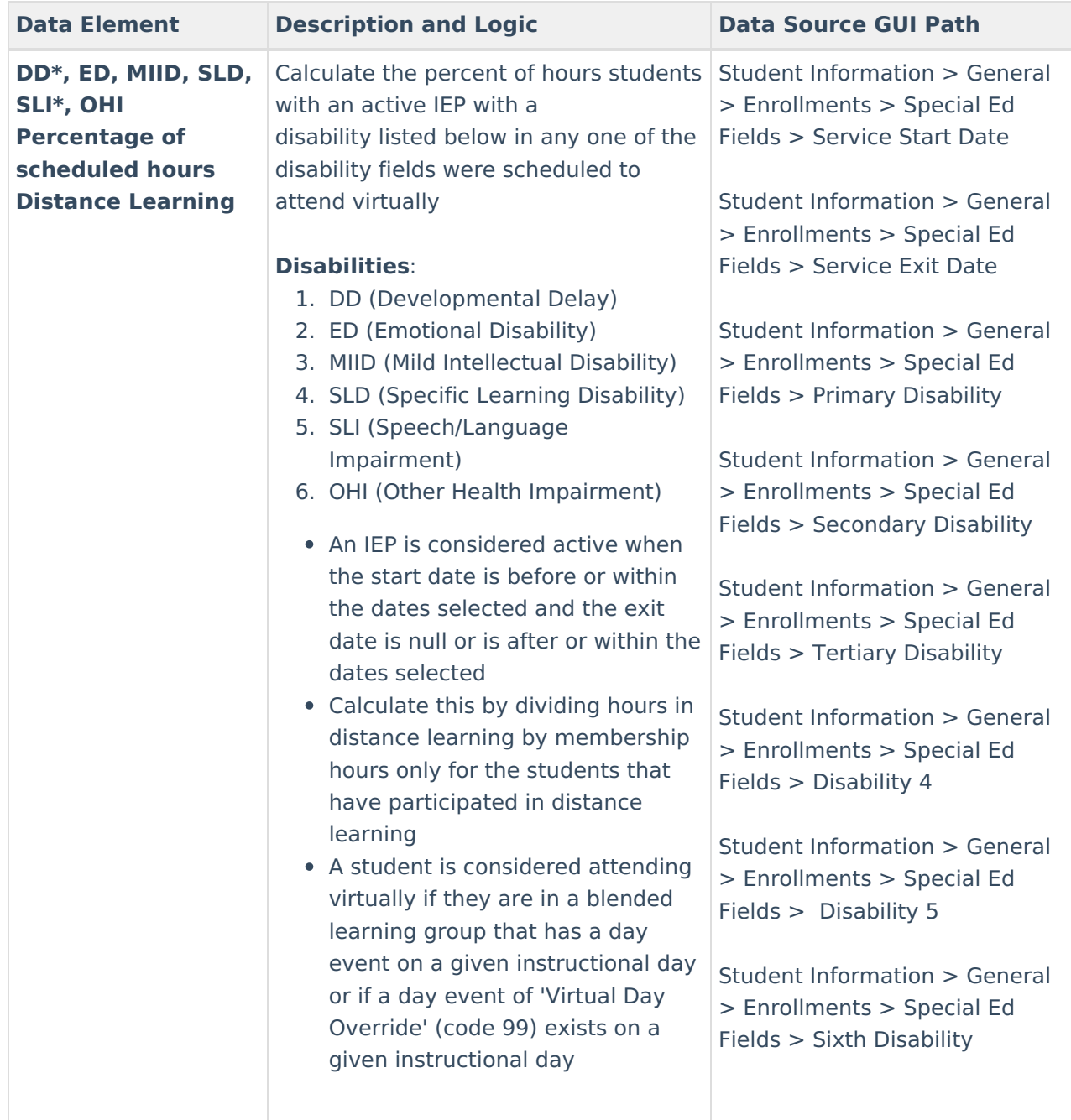

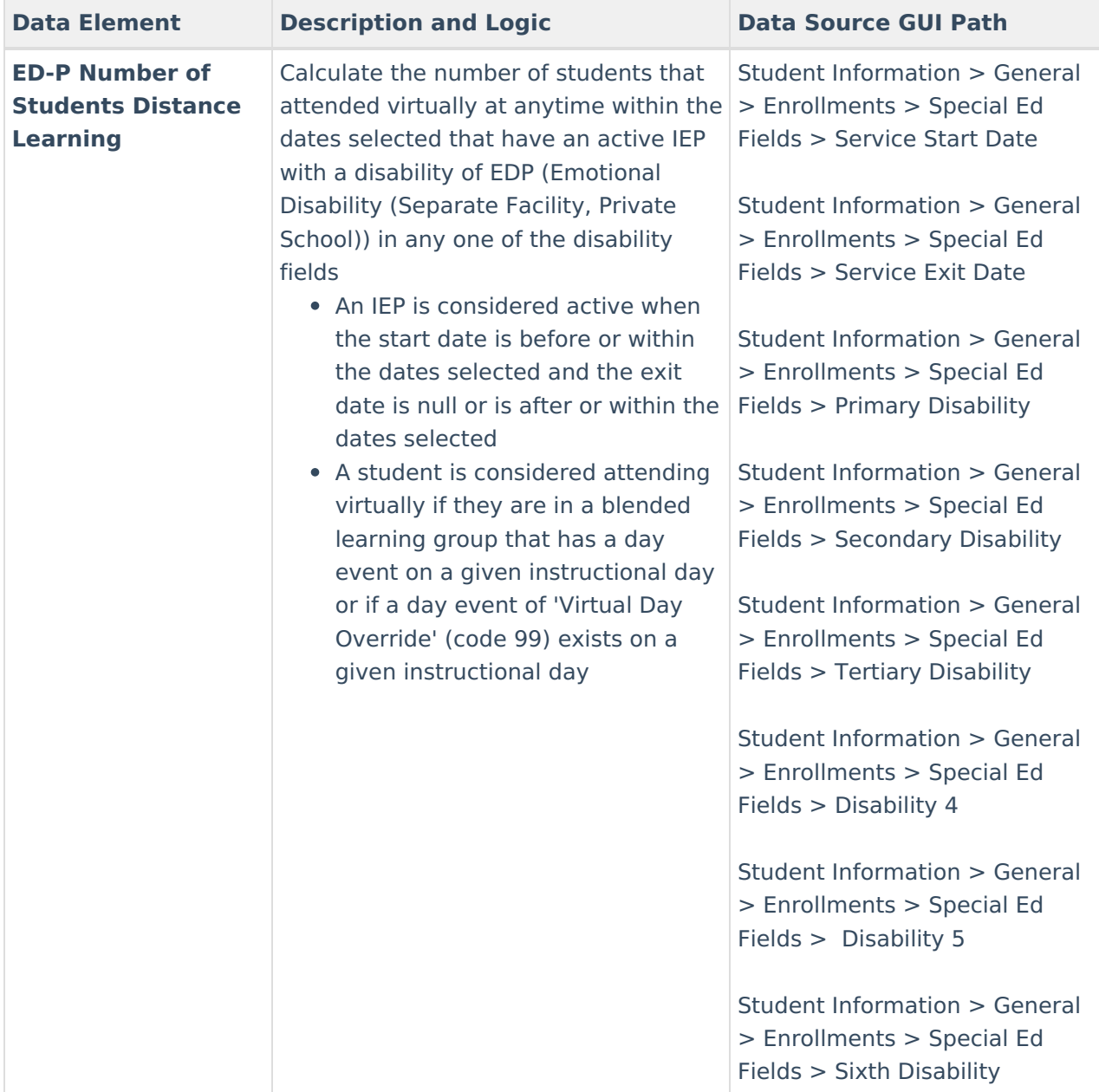

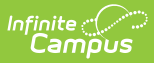

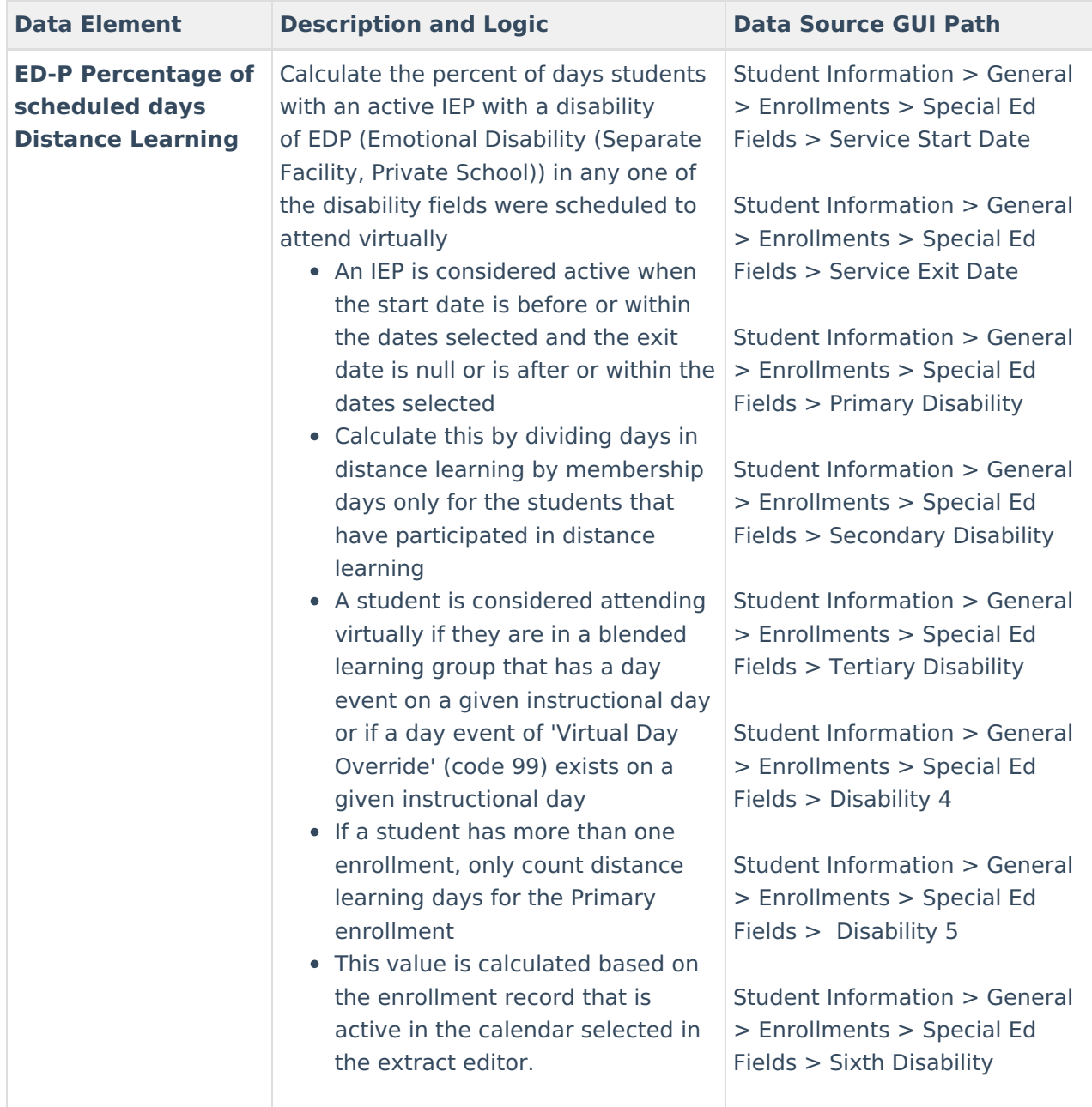

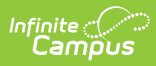

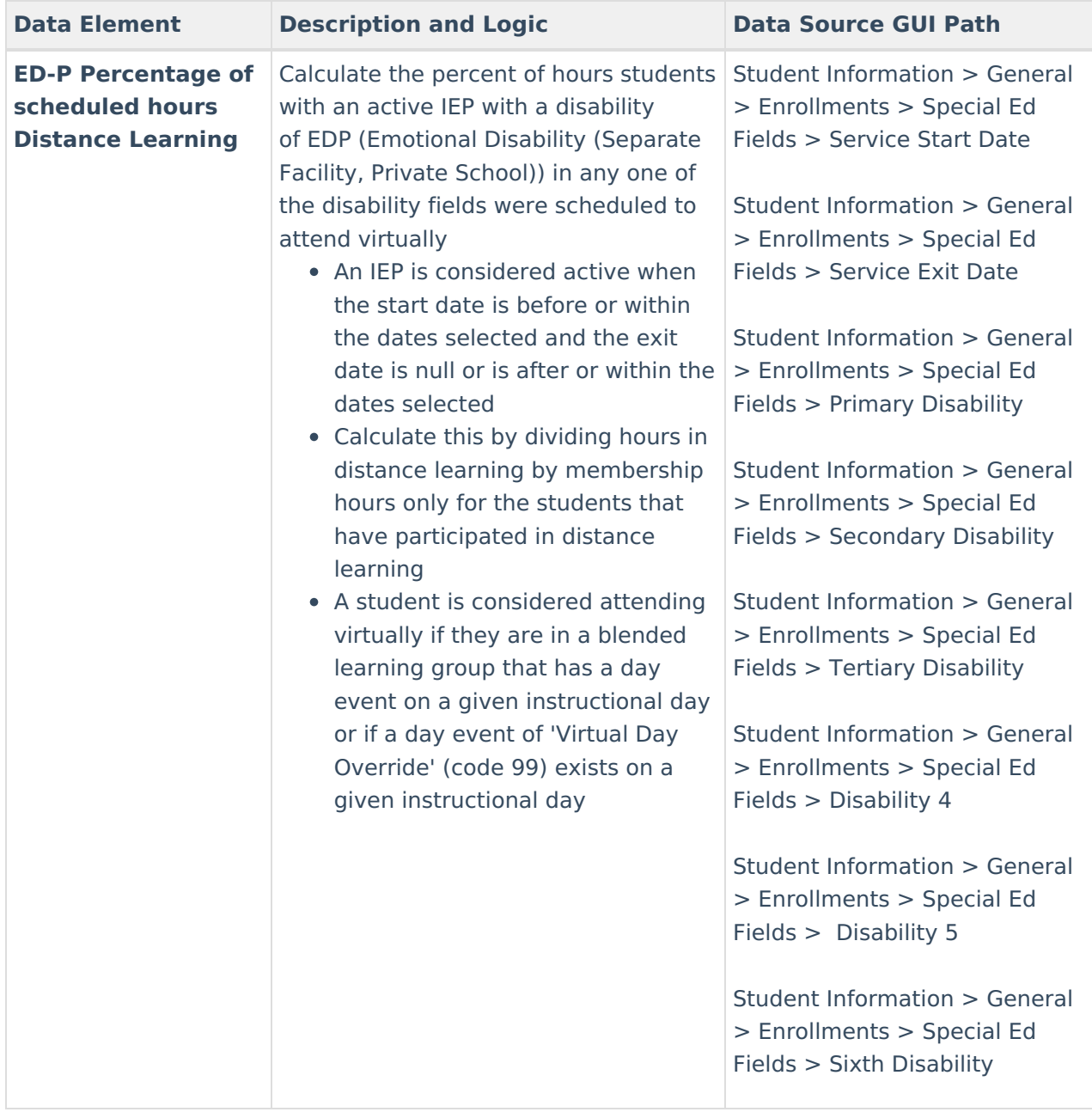

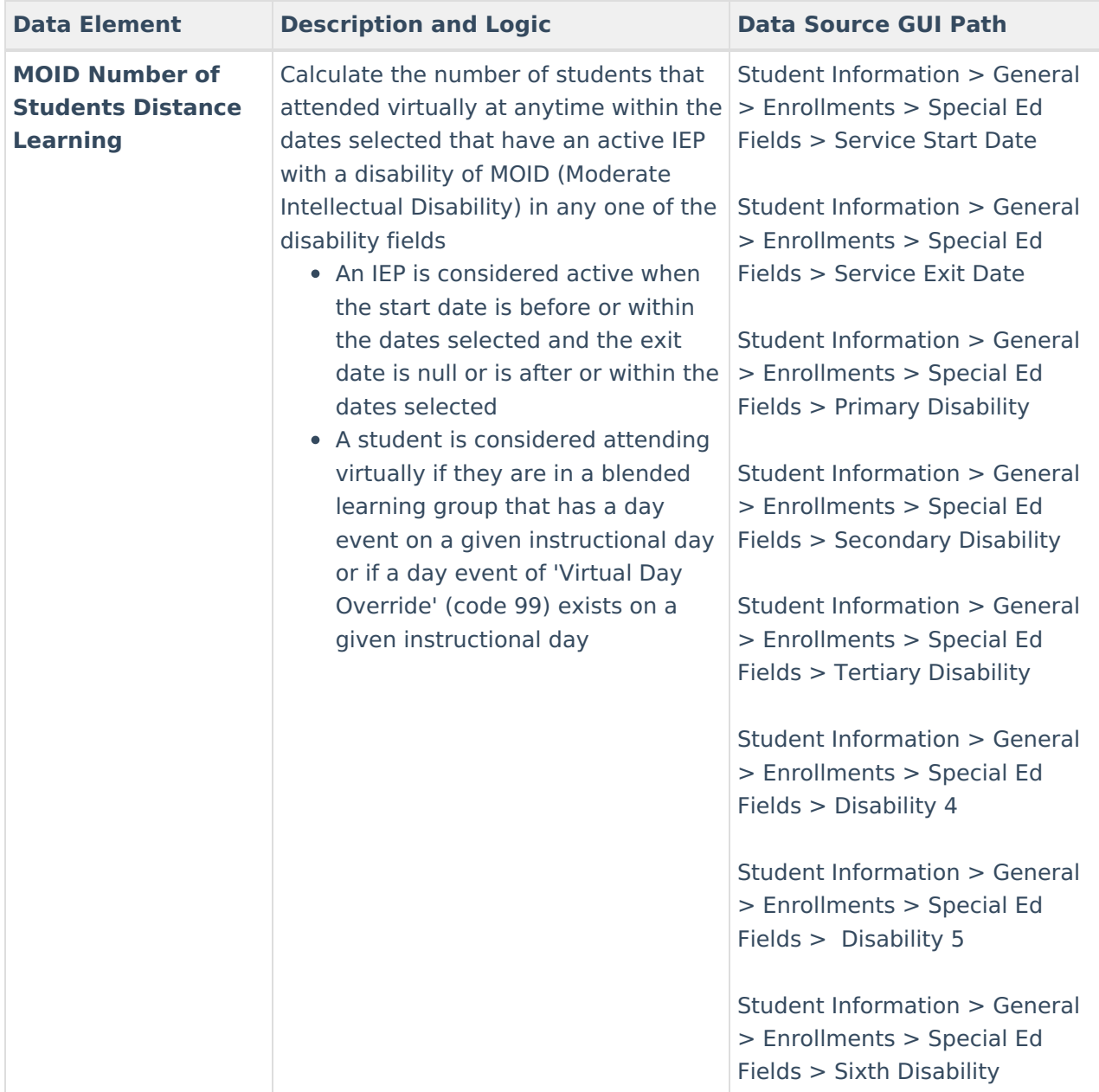

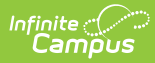

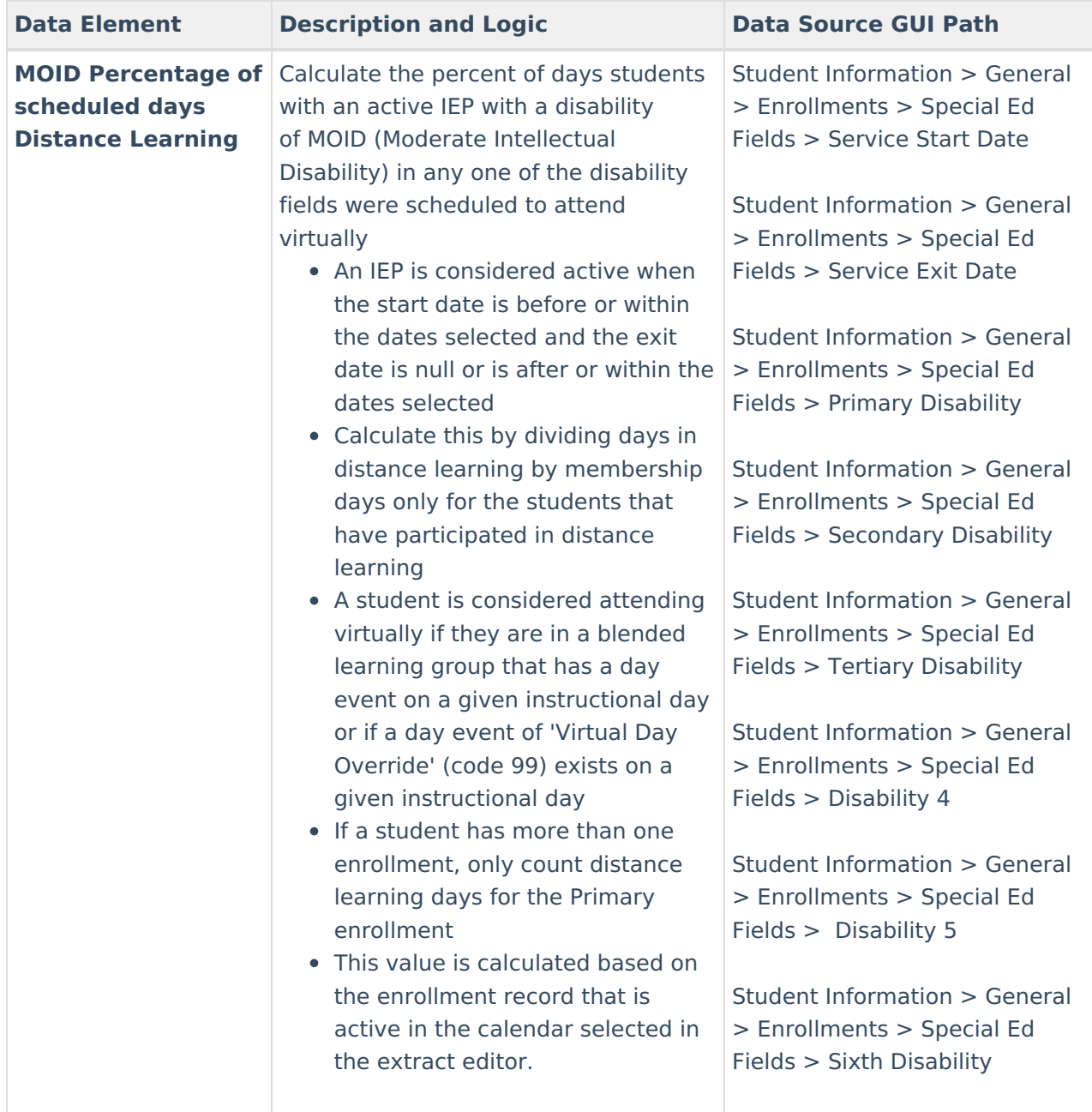

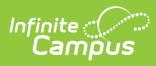

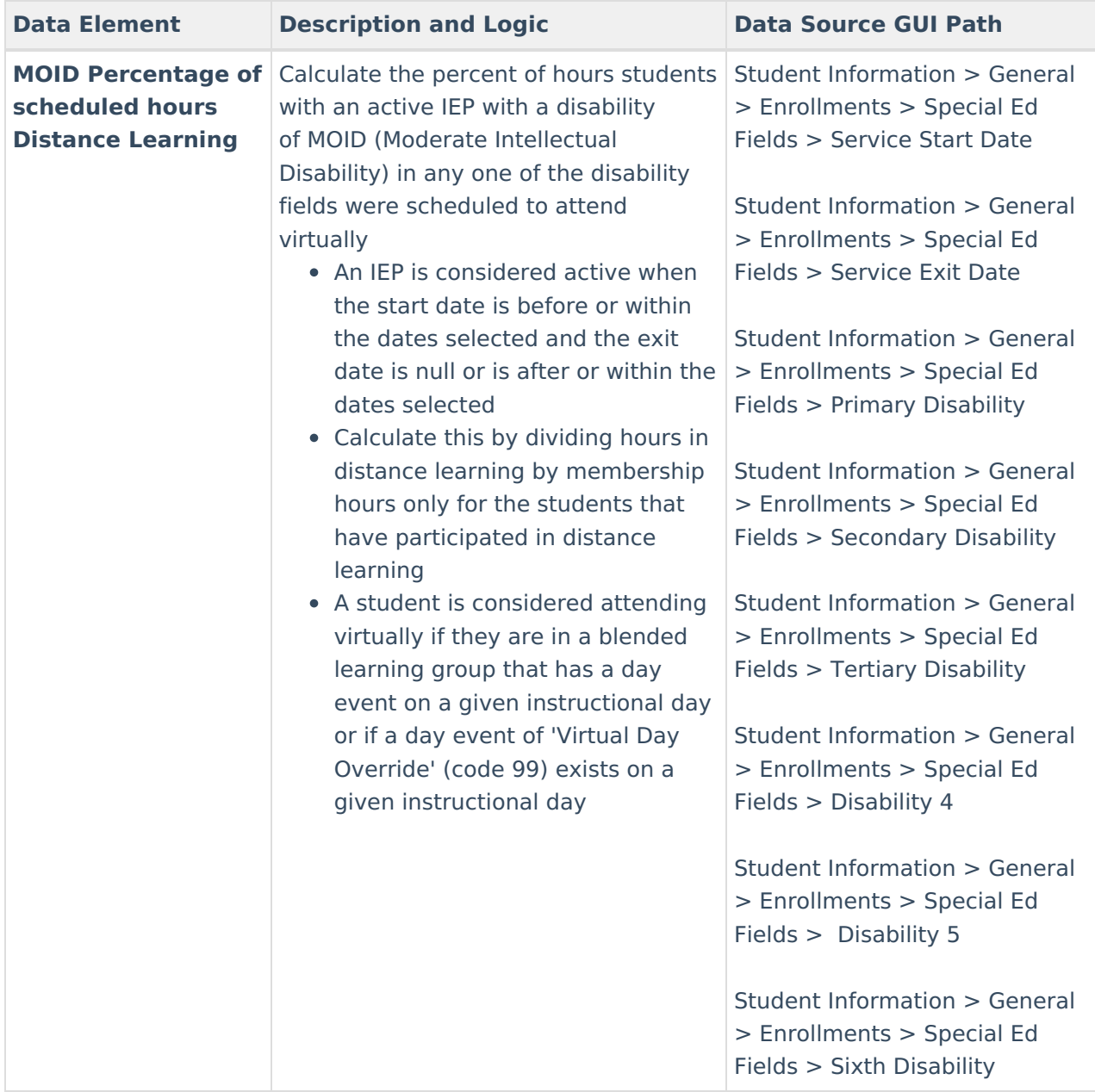

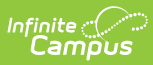

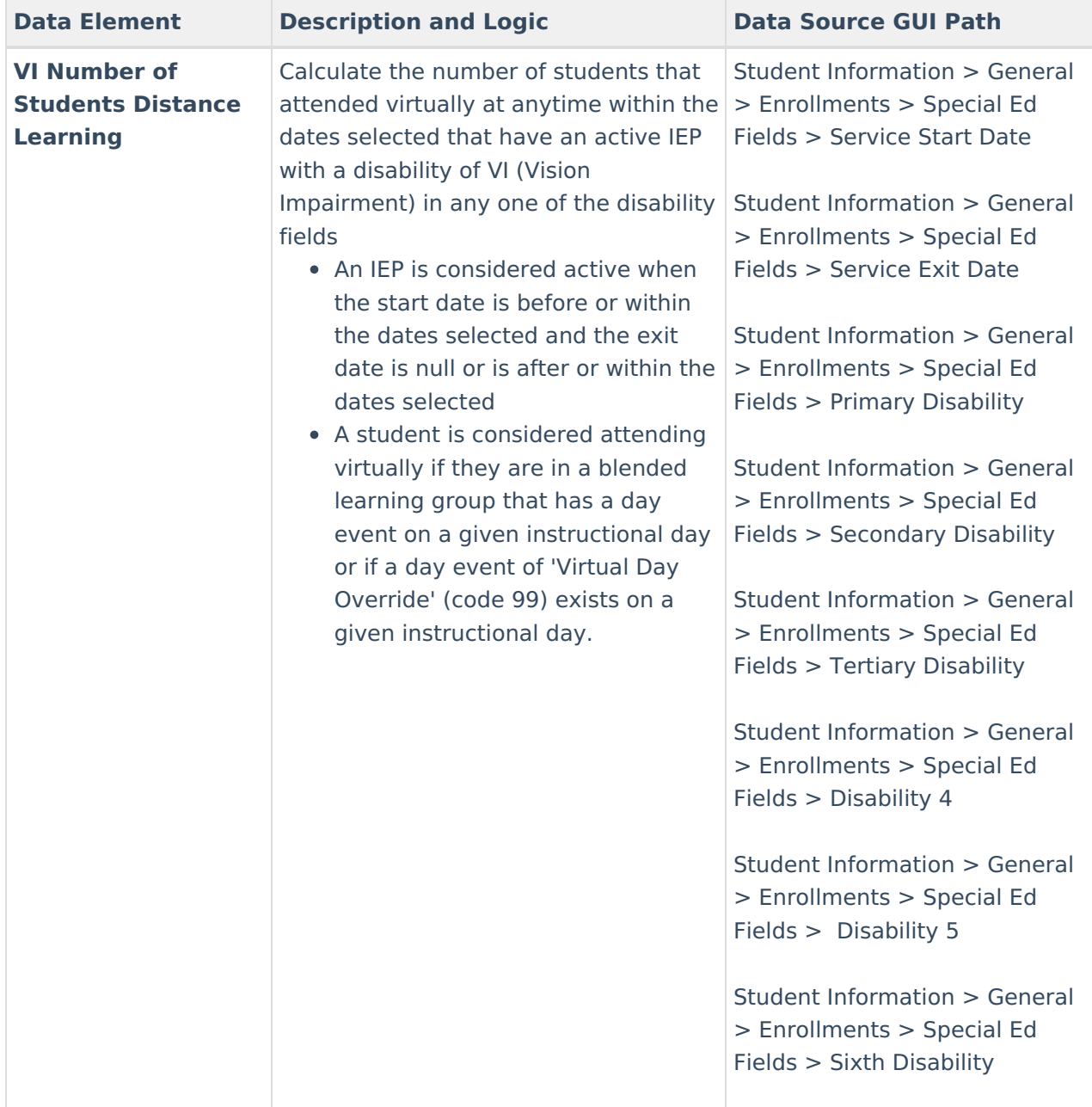

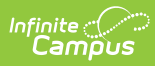

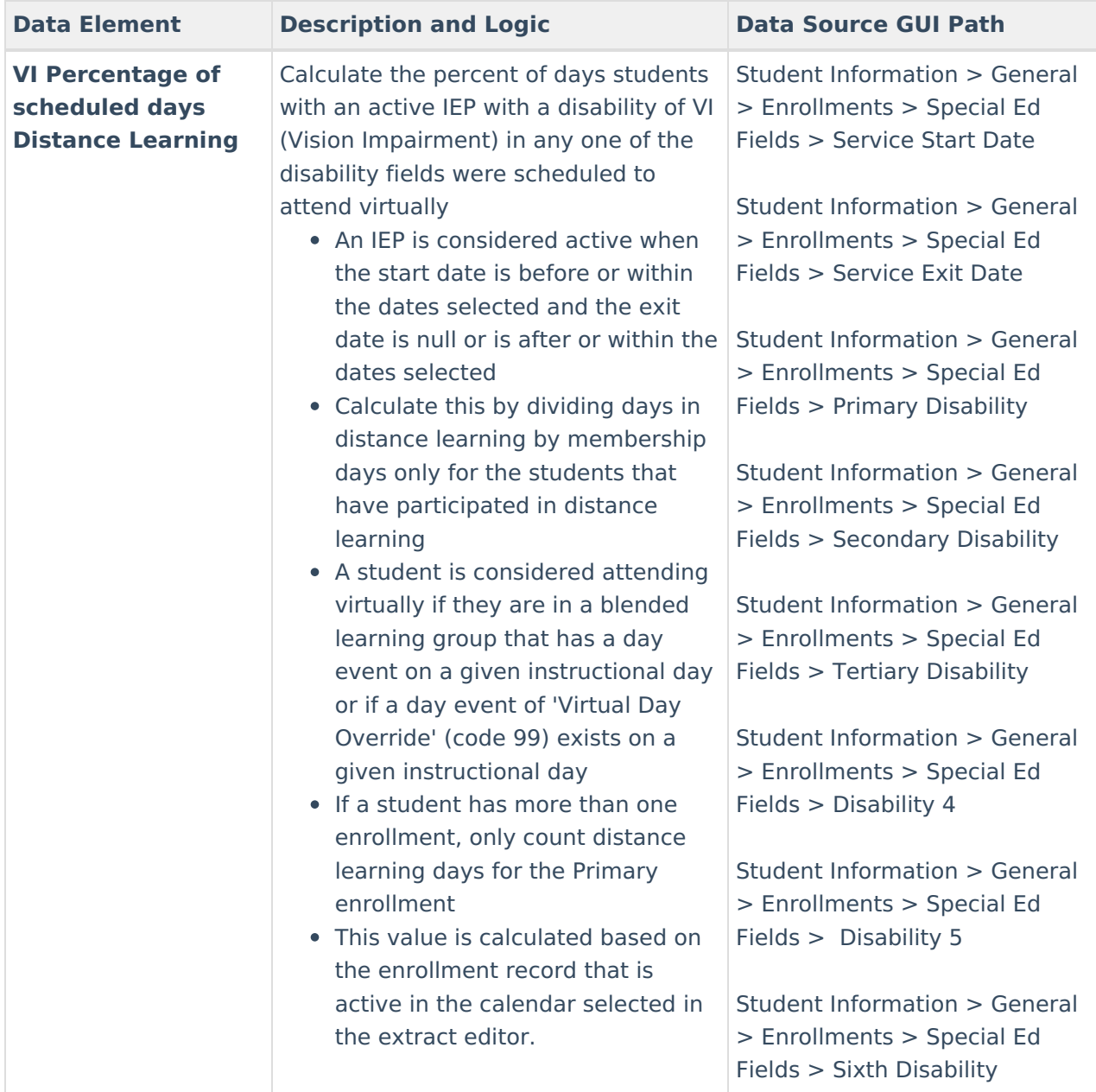

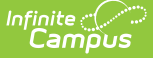

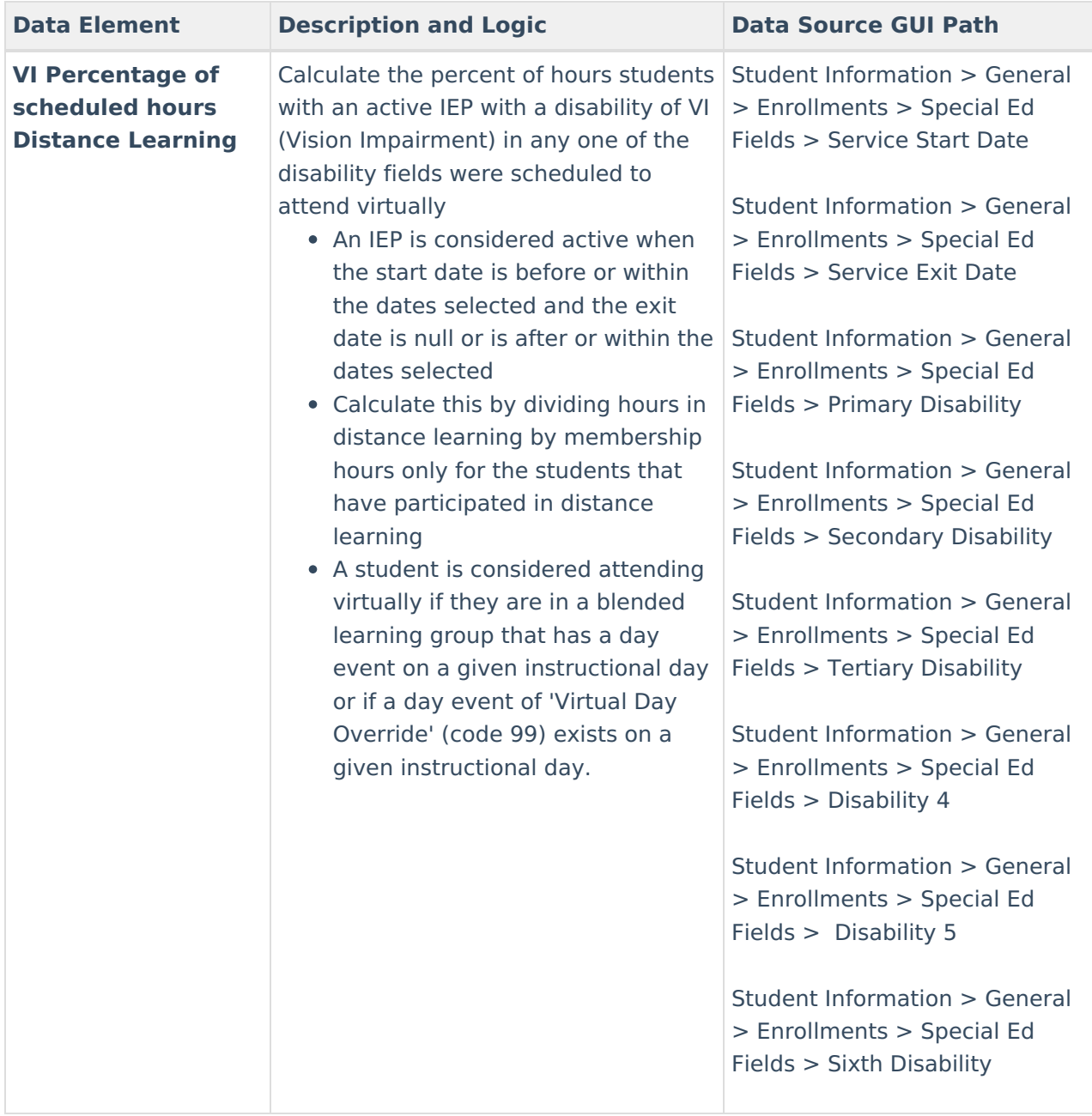

## **Distance Learning Student Summary**

The Distance Learning Student Summary provides distance learning statistics per student.

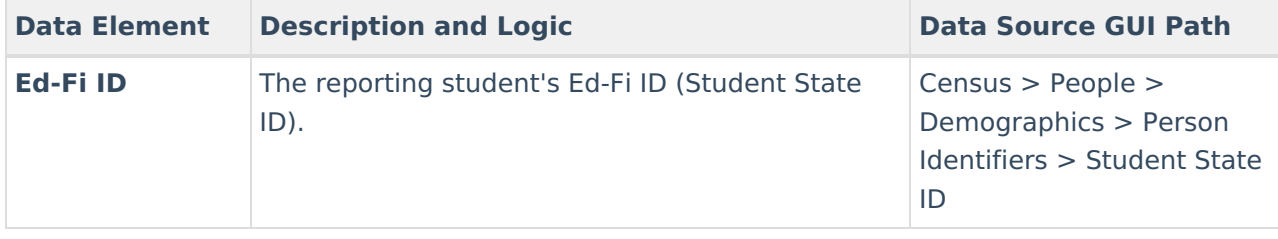

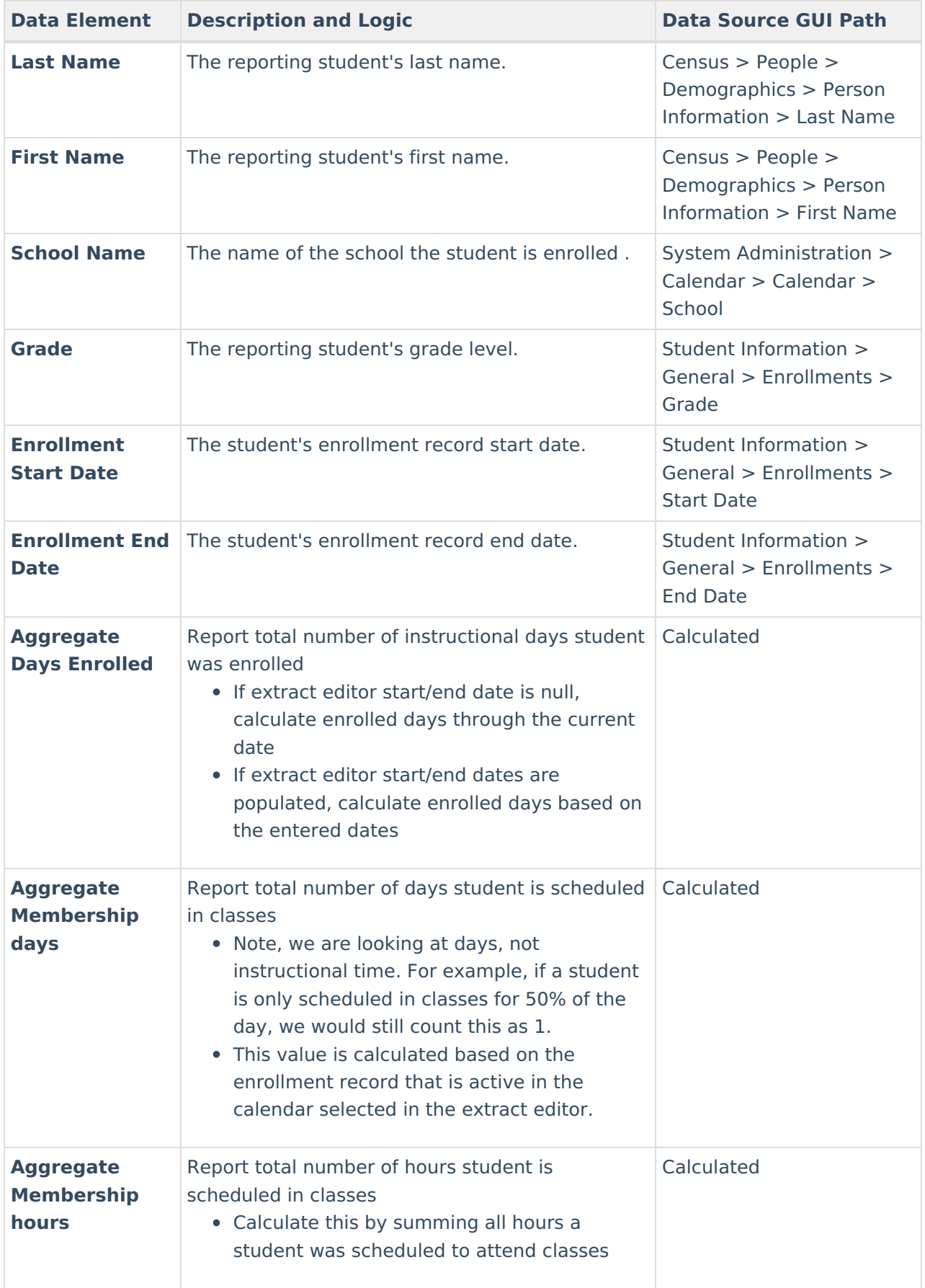

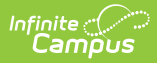

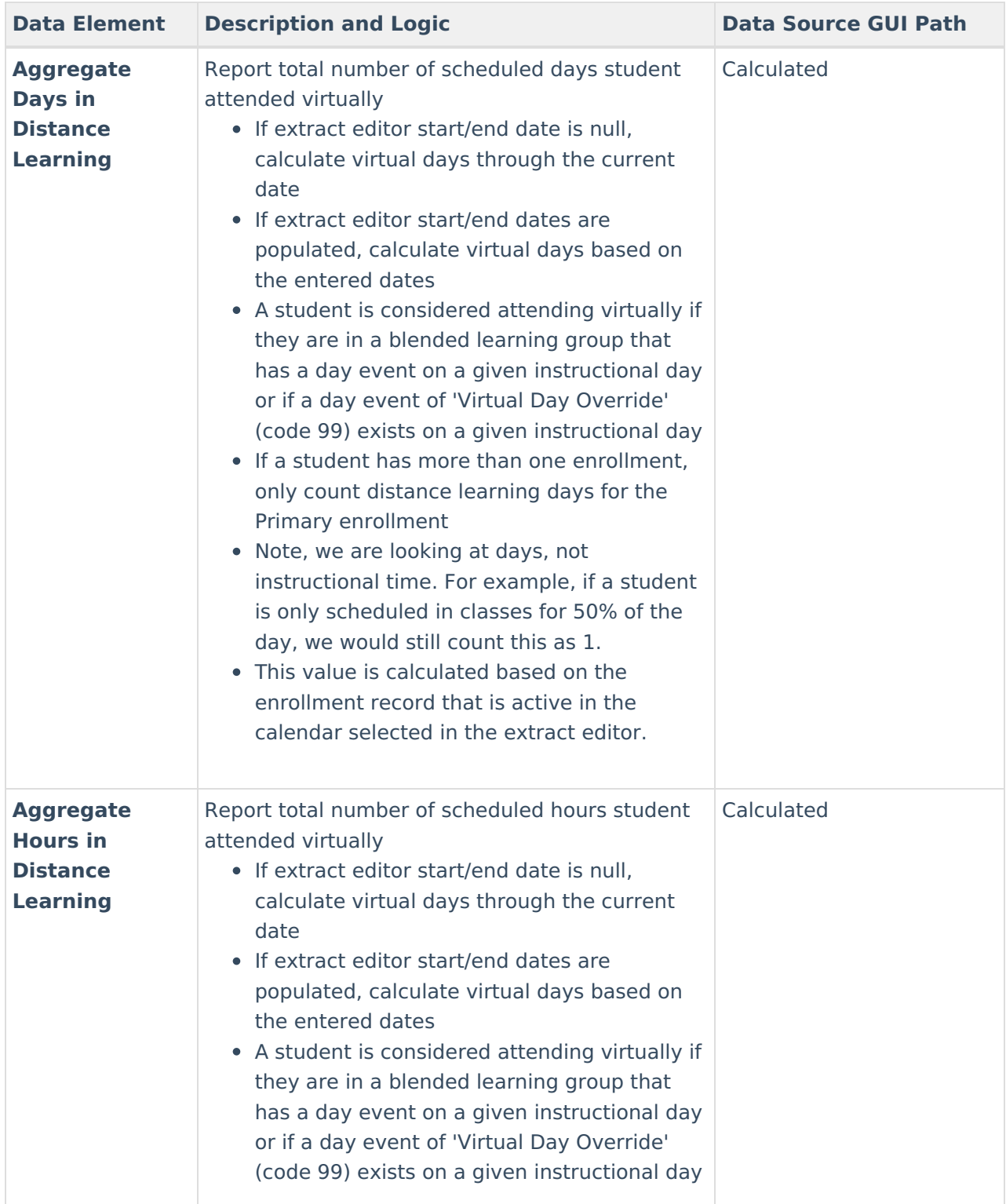

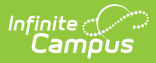

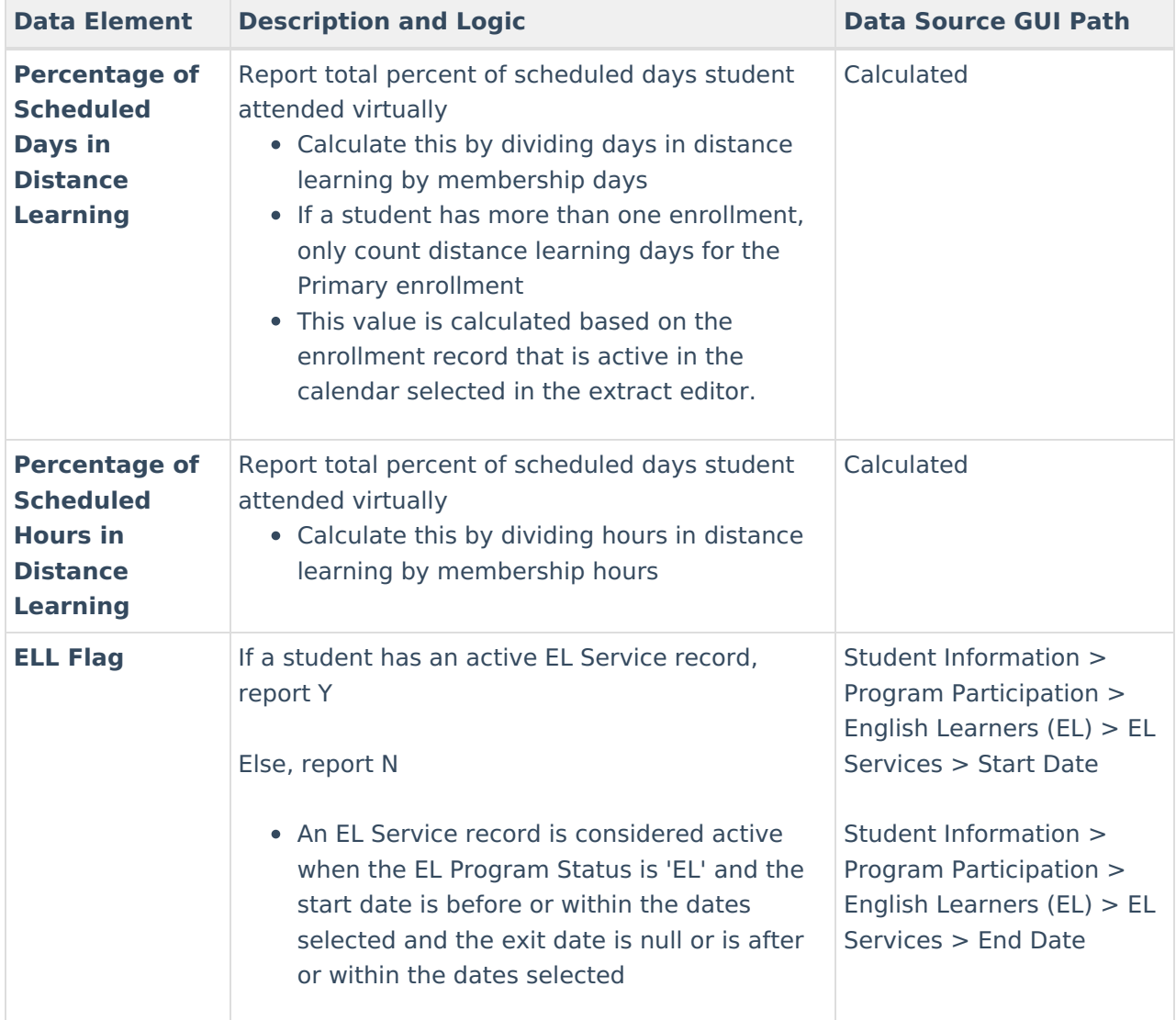

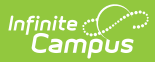

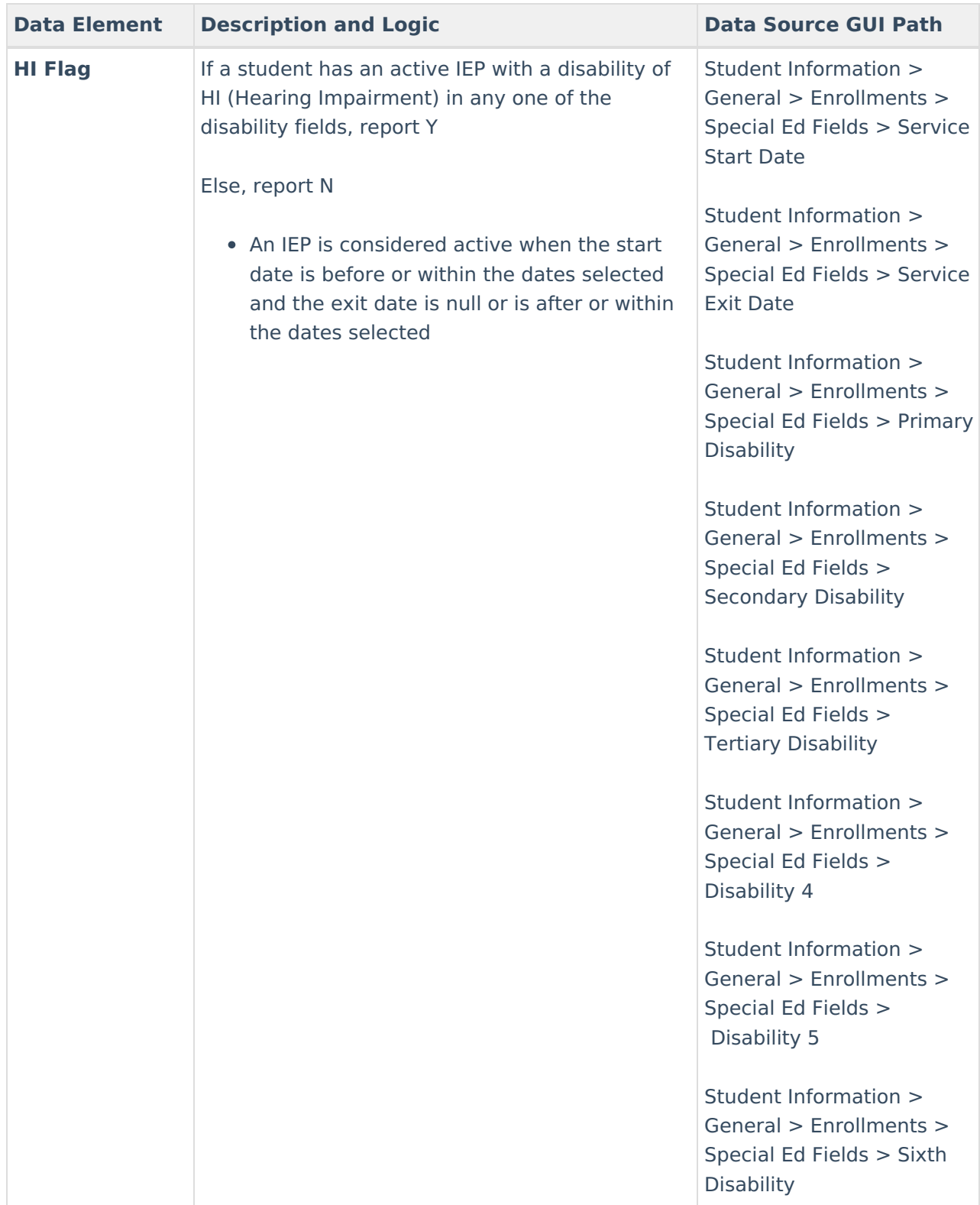

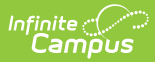

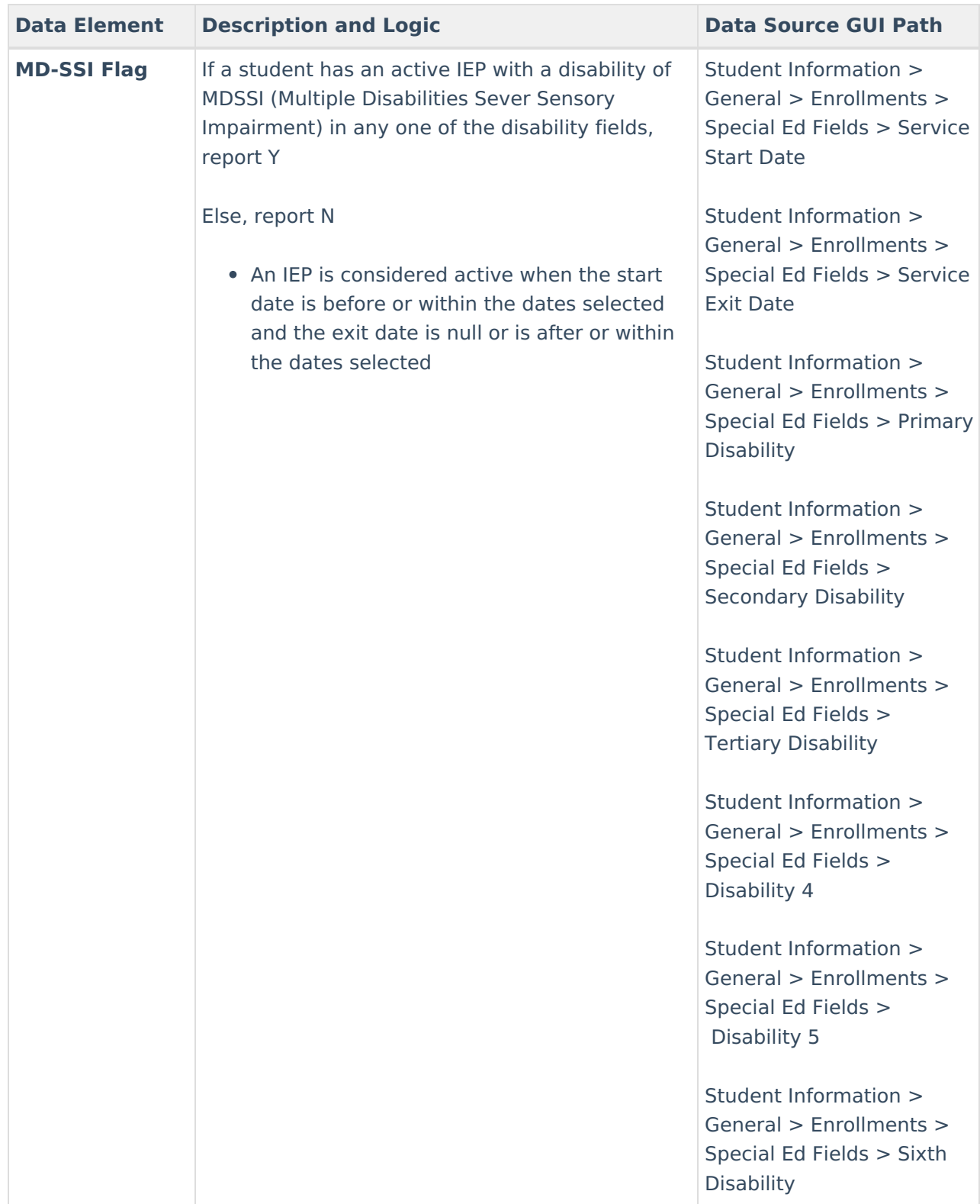

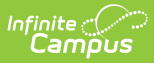

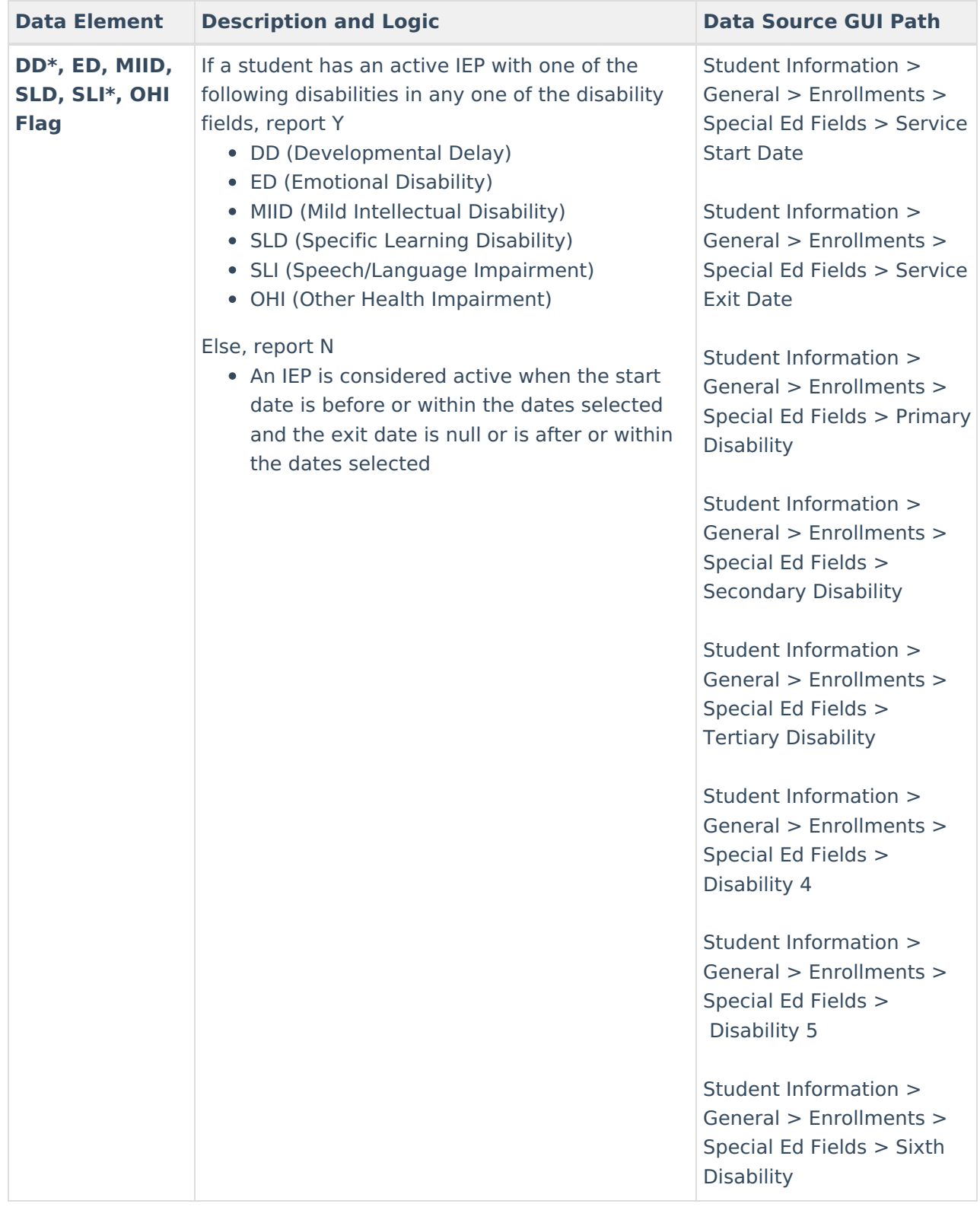

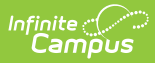

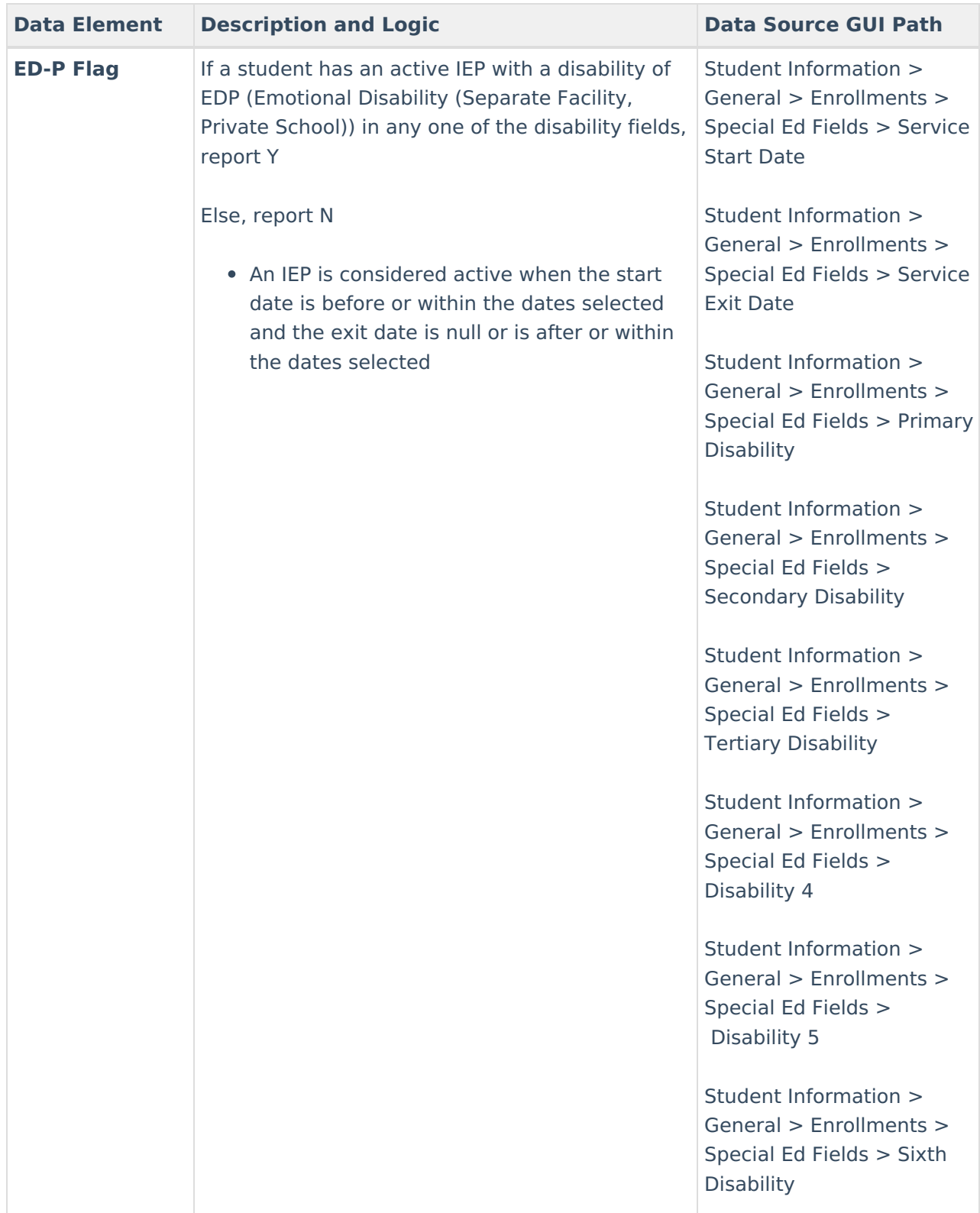

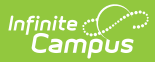

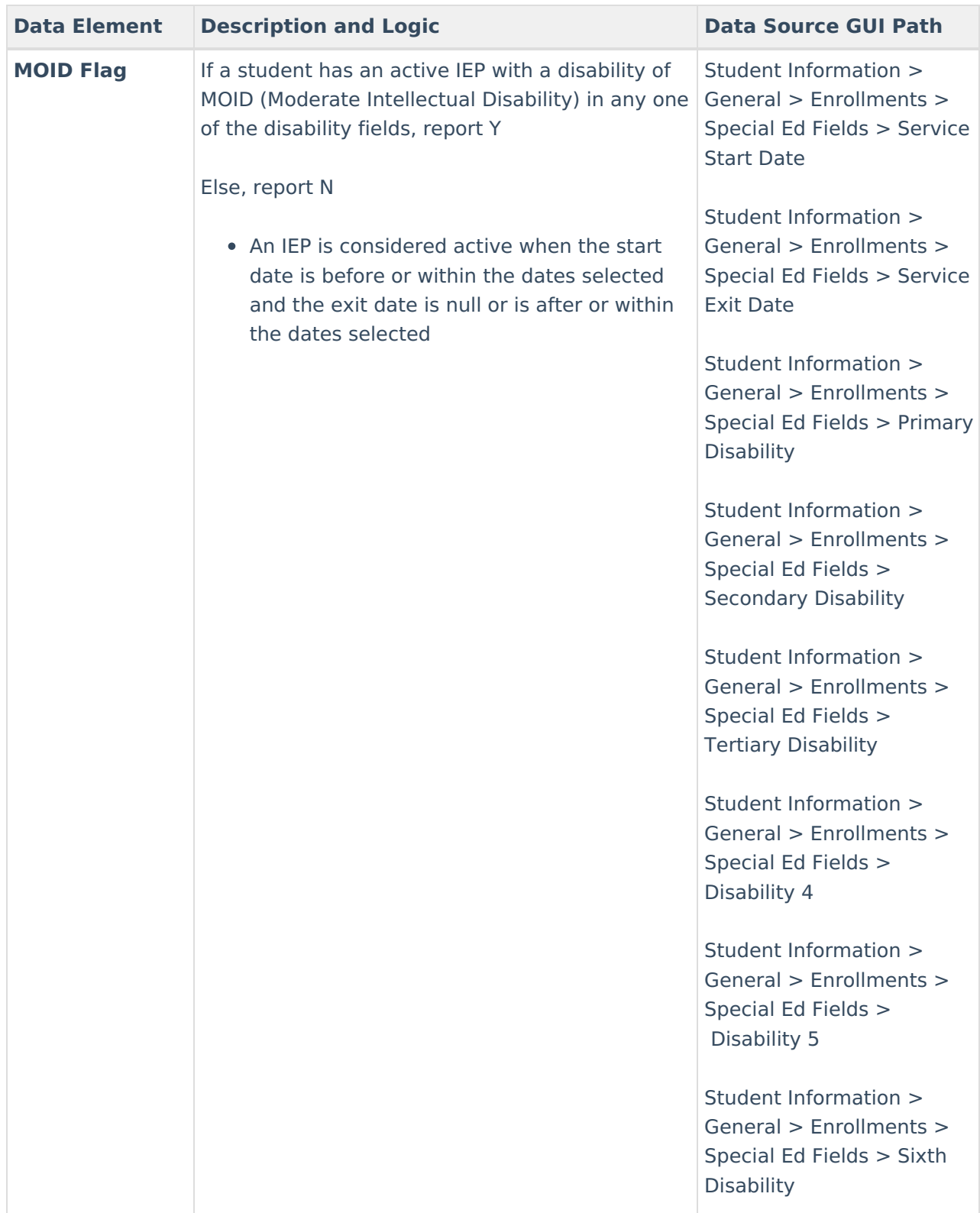

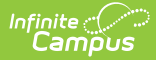

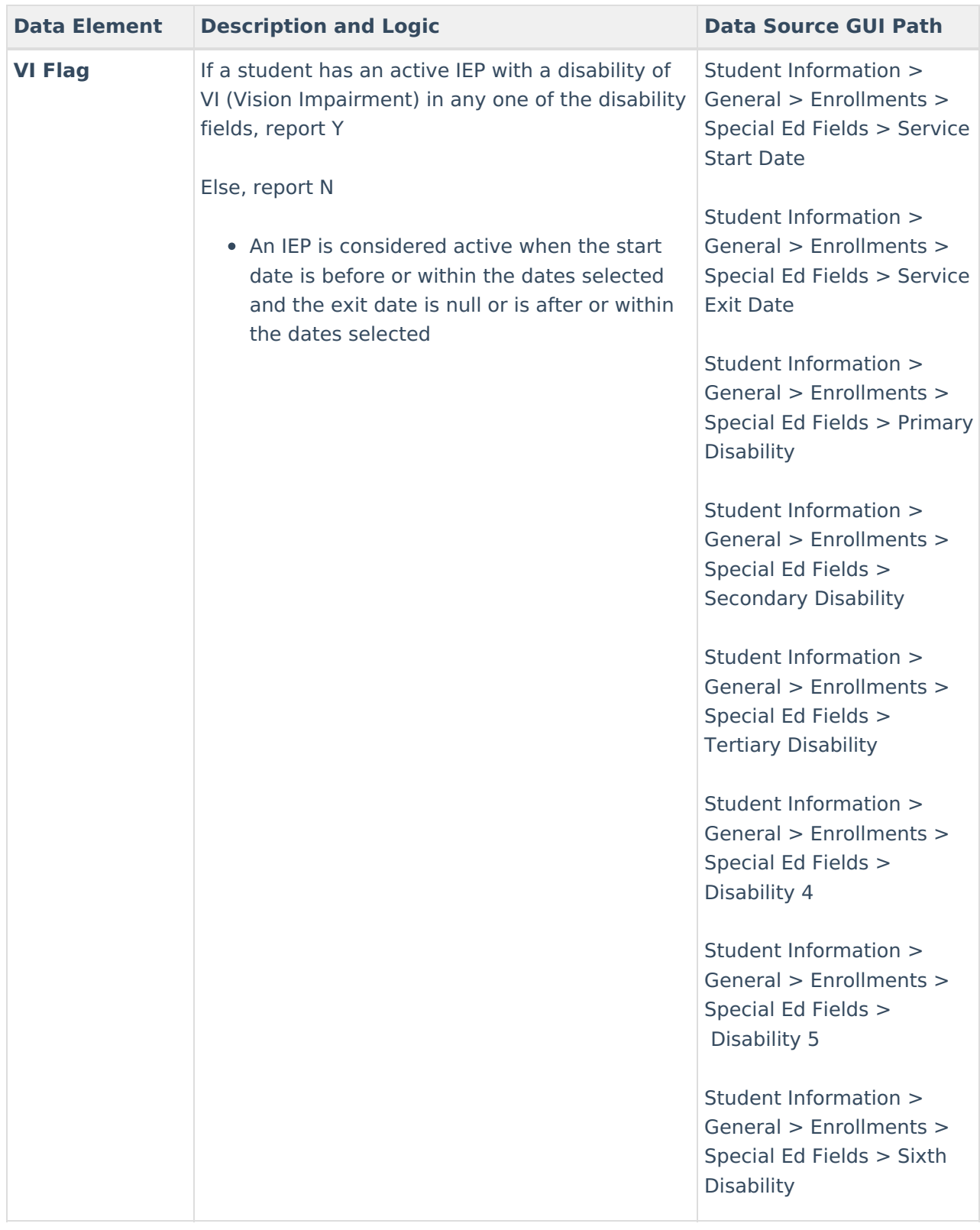

# **Student Attendance Audit**

The Student Attendance Audit provides aggregate totals of attendance data per student.

**To complete the Charter School Audit Process** - Generate the Student Attendance Audit Extract using the first Instructional Day and the 40th Instructional Day. Complete the same process again for 100th Instructional Day.

This report will not populate the Aggregate Ed-Fi Days Absent field for any school year prior to the 19-20 school year. For the 19-20 school year, the field will only report if a resync of the attendance data can successfully be performed. There are no issues in reporting for the 20-21 school year and beyond.

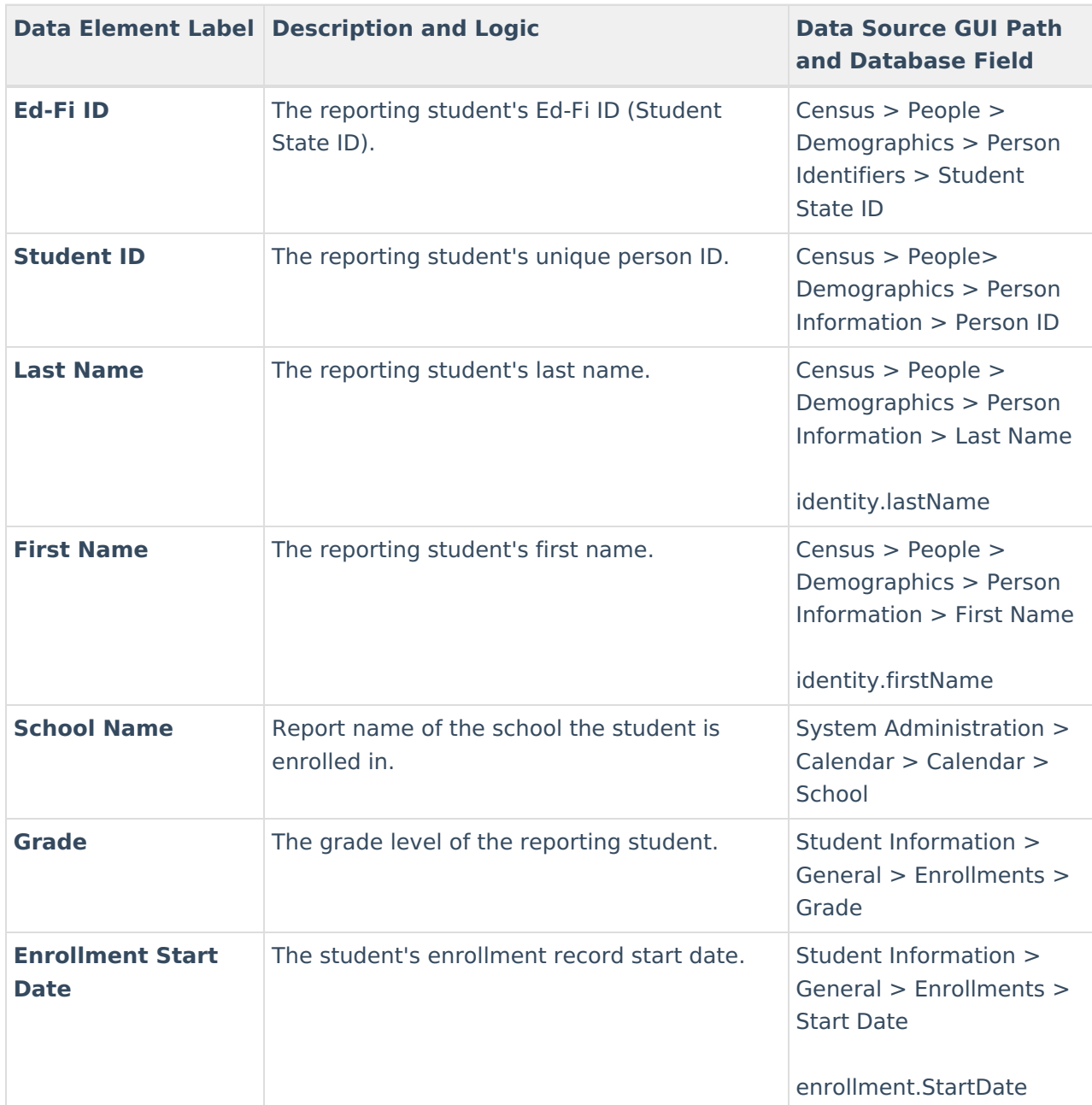

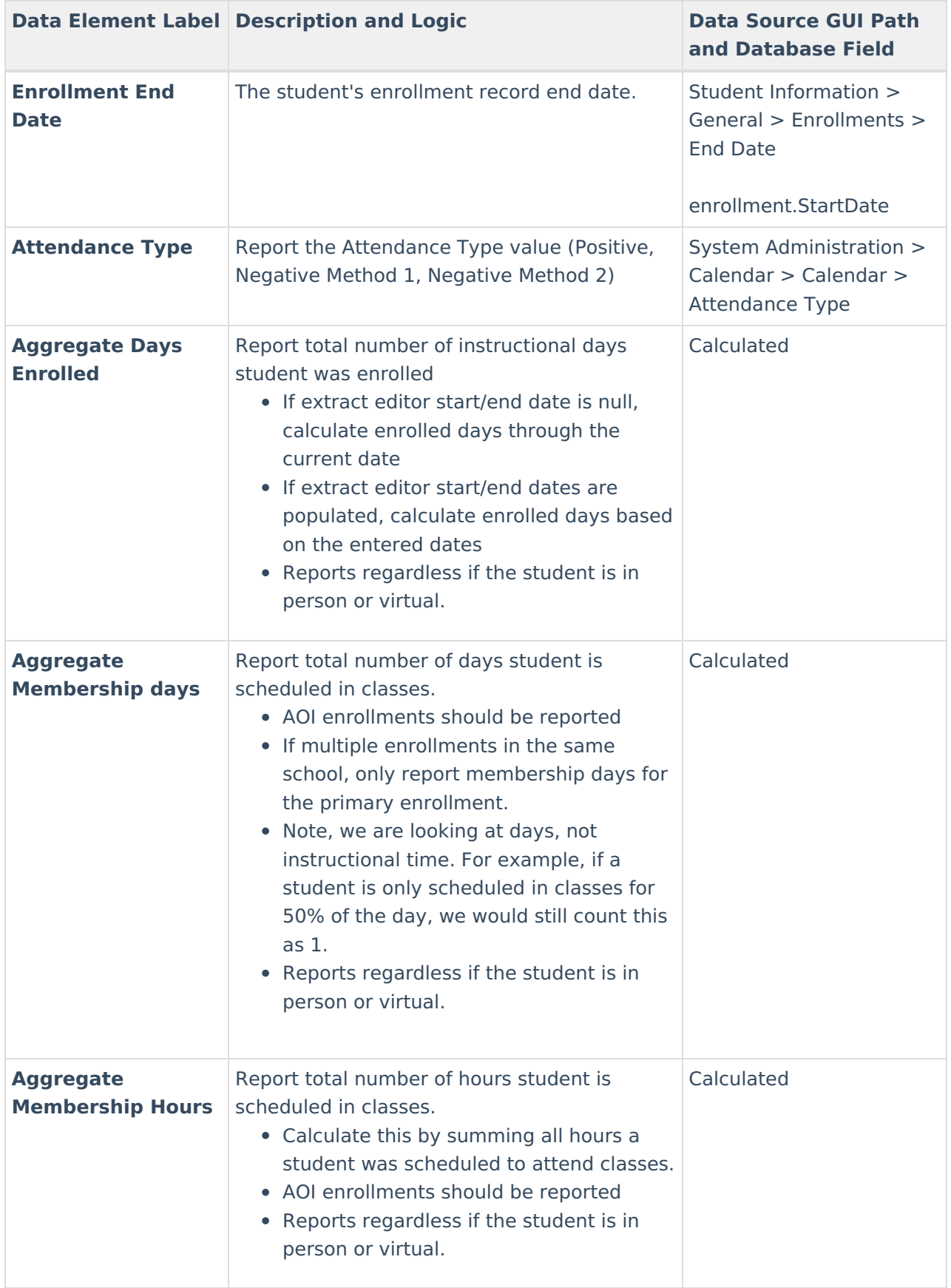

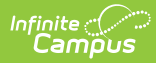

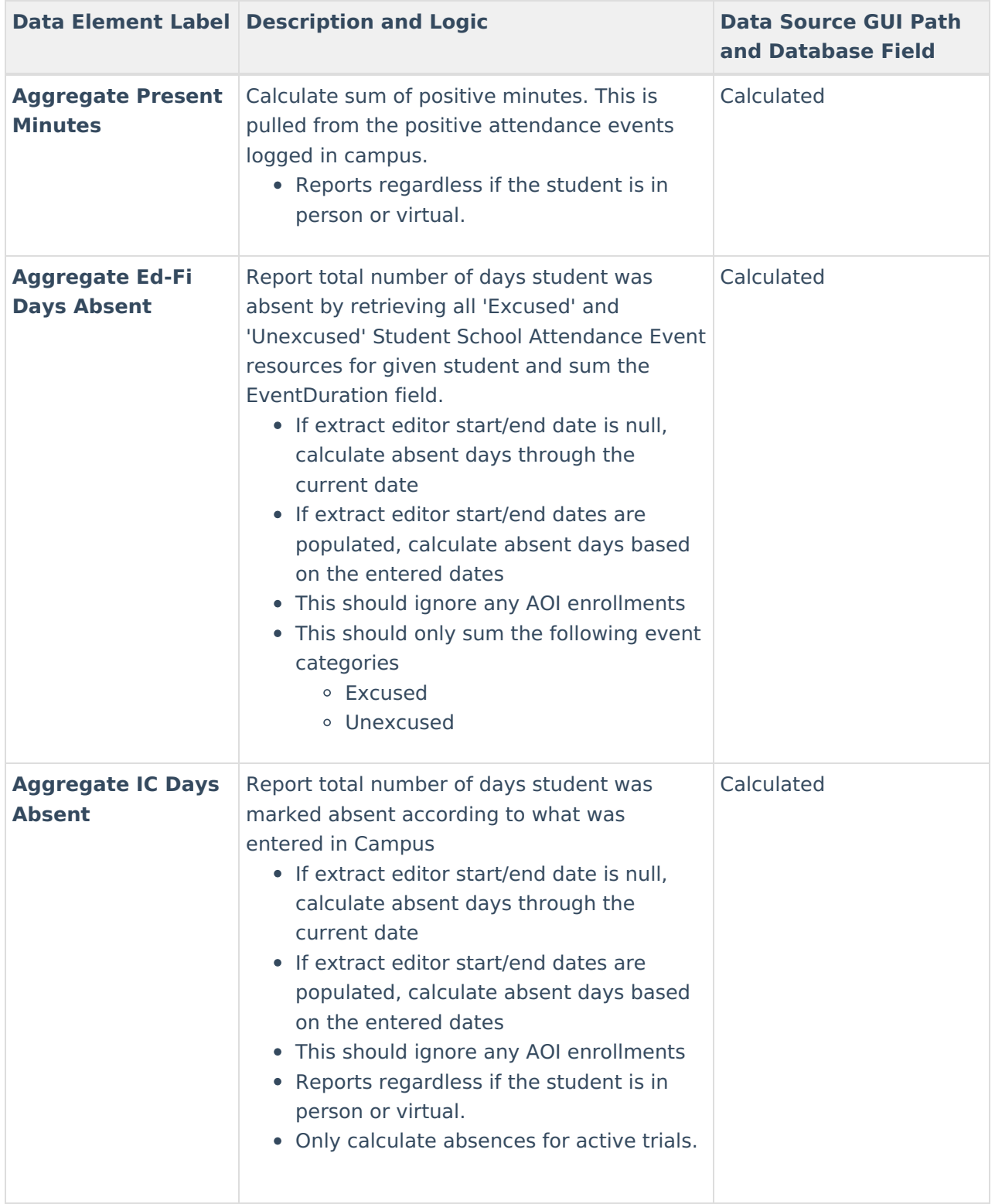

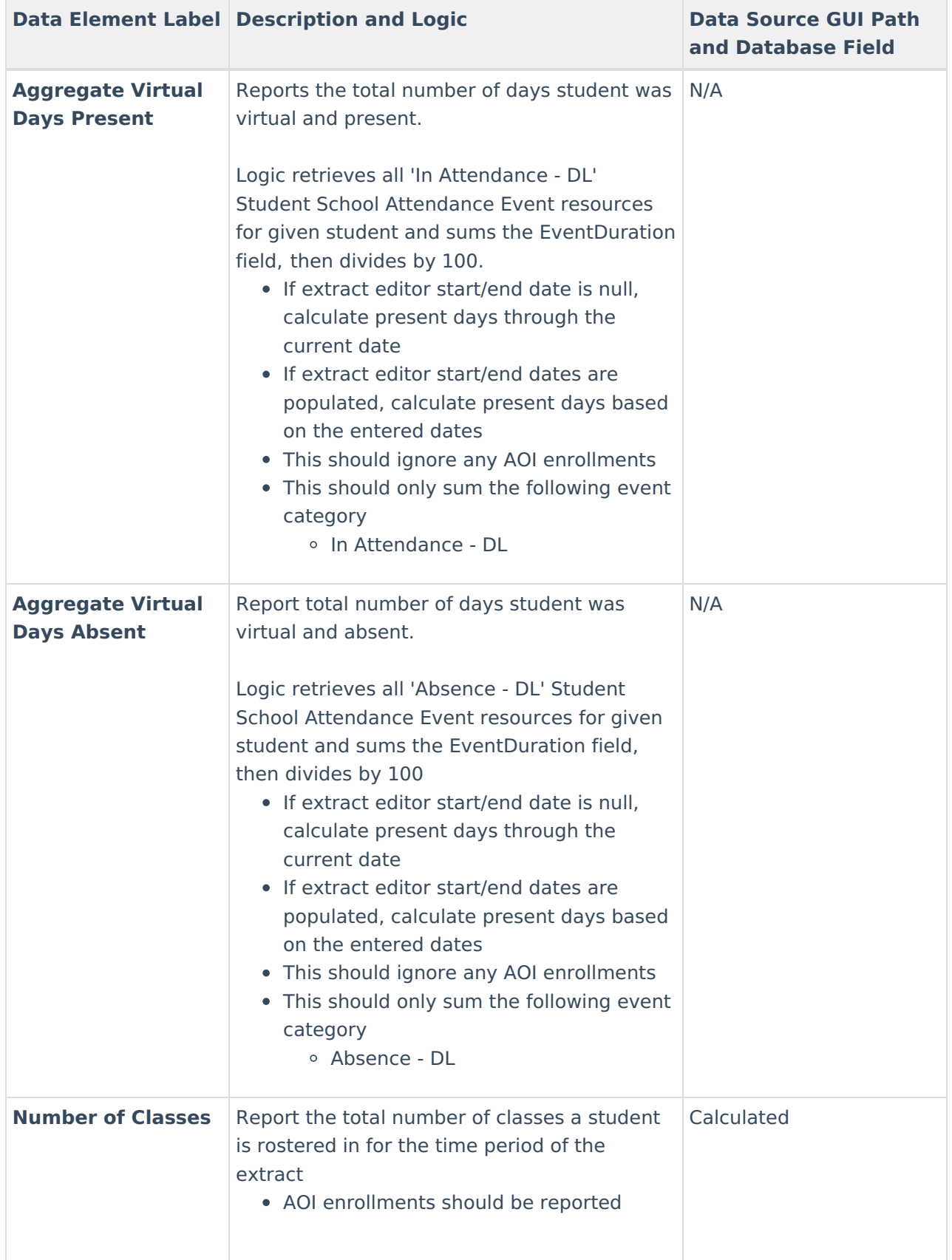

## **Student Attendance Detail**

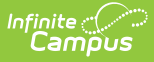

The Student Attendance Detail generates individual attendance records submitted to the state for each student.

This report will not populate properly for any school year prior to the 19-20 school year. For the 19-20 school year, the report will only populate correctly if a resync of the attendance data can successfully be performed. There are no issues in population for the 20-21 school year and beyond.

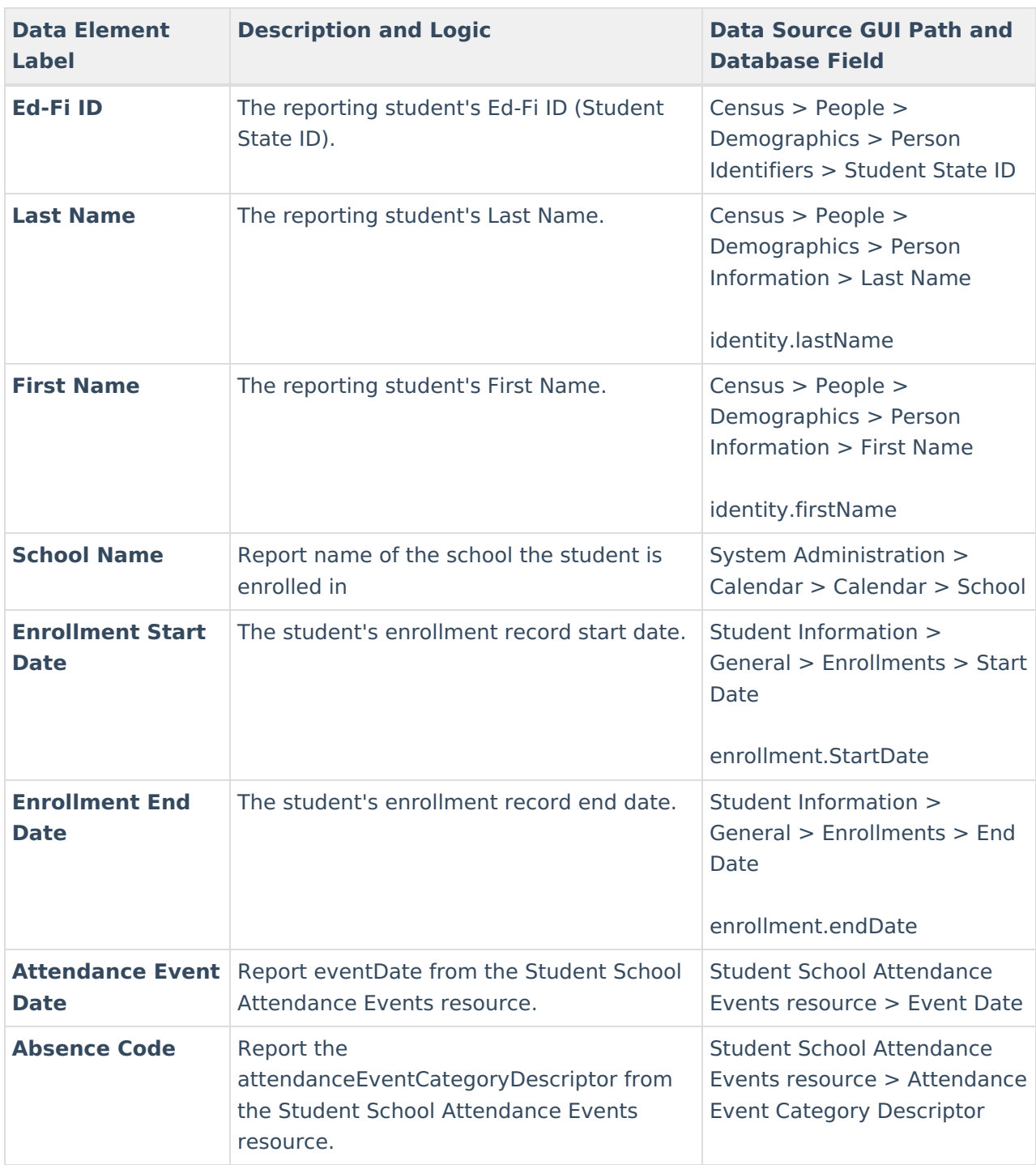

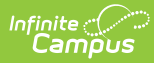

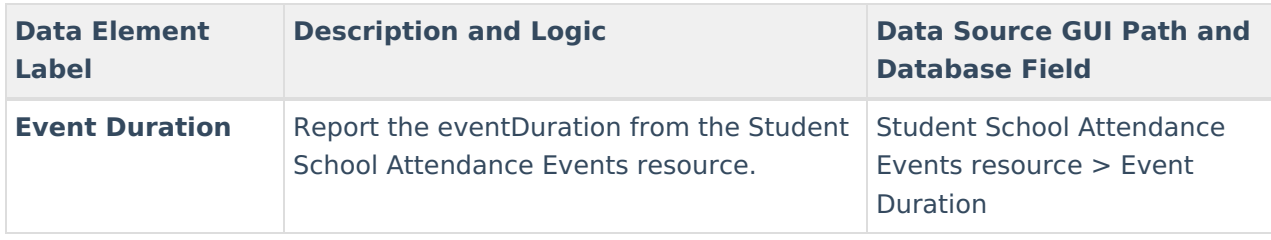